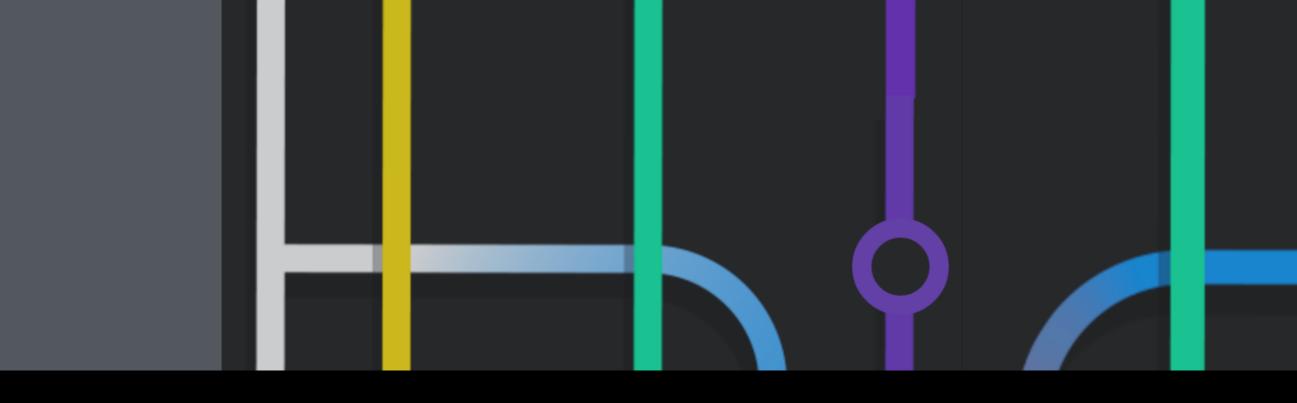

# What's Wrong with Git?

Santiago Perez De Rosso, MIT CSAIL

Git Merge 2017 Feb 3, 2017

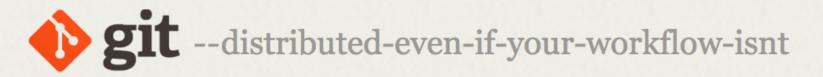

Git is a free and open source distributed version control system designed to handle everything from small to very large projects with speed and efficiency.

Git is easy to learn and has a tiny footprint with lightning fast performance. It outclasses SCM tools like Subversion, CVS, Perforce, and ClearCase with features like cheap local branching, convenient staging areas, and multiple workflows.

Learn Git in your browser for free with Try Git.

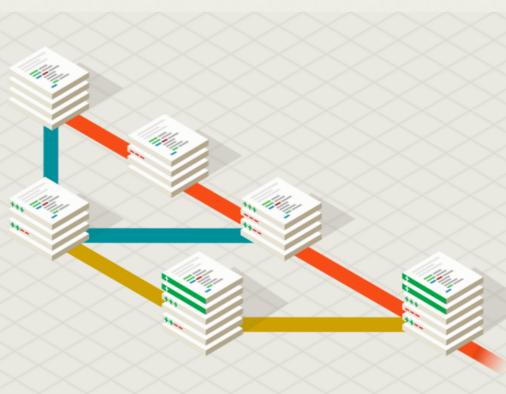

**Q** Search entire site...

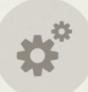

#### About

to other source control systems.

# The advantages of Git compared

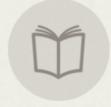

### **Documentation**

Command reference pages, Pro Git book content, videos and other material.

### **Downloads**

GUI clients and binary releases for all major platforms.

### **Community**

Get involved! Bug reporting, mailing list, chat, development and more.

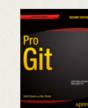

Pro Git by Scott Chacon and Ben Straub is available to read online for free. Dead tree versions are available on Amazon.com.

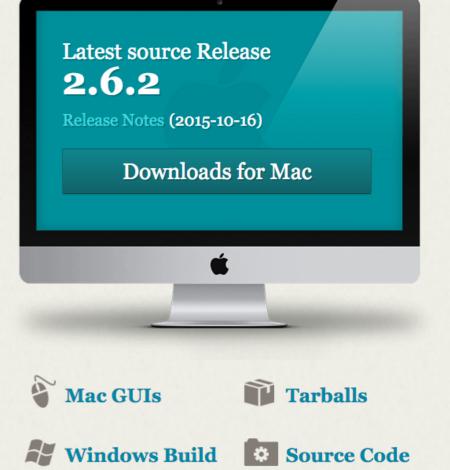

# Easy to learn

# A Case of Computational Thinking: The Subtle Effect of Hidden Dependencies on the User Experience of Version Control

Luke Church<sup>1</sup>, Emma Söderberg<sup>2</sup>, and Elayabharath Elango<sup>3</sup>

<sup>1</sup> University of Cambridge, Computer Laboratory, luke@church.name <sup>2</sup> Google Inc., emso@google.com <sup>3</sup> Autodesk, Elayabharath.Elango@autodesk.com

**Abstract.** We present some work in progress based on observations of the use of version control systems in two different software development organizations. We consider the emergent user experience, and analyze the structure of the conceptual model and its presentation to see how this experience is formed. We consider its impact on the adoption of such tools outside software engineering and suggest future lines of research.

Appears in Psychology of Programming Interest Group '14 - 25th Annual Workshop

- Low user confidence: A number of the team report minimal confidence in Git. Several of the team reported manually copying of their local working set to a separate backup directory before performing operations via Git. Even one of the more experienced Git users requested that someone else perform an operation because "it scares the [elided] out of me"

- Repair operations are expensive: Throughout the project there were a number of incidents where productivity was reduced due to issues with Git. The cost of addressing these problems was often considerable, ranging from several engineering-hours for local corruption issues to a full engineering day to remove some unwanted information from the repository. Several of the team report having to perform repeated local repairs by re-cloning their entire repository.

- Low user confidence: A number of the team report minimal confidence in Git. Several of the team reported manually copying of their local working set to a separate backup directory before performing operations via Git. Even one of the more experienced Git users requested that someone else perform an operation because "it scares the [elided] out of me"

- **Repair operations are expensive**: Throughout the project there were a number of incidents where productivity was reduced due to issues with Git. The cost of addressing these problems was often considerable, ranging from several engineering-hours for local corruption issues to a full engineering day to remove some unwanted information from the repository. Several of the team report having to perform repeated local repairs by re-cloning their entire repository. Low user confidence: A number of the team report minimal confidence in Git. Several of the team reported manually copying of their local working set to a separate backup directory before performing operations via Git. Even one of the more experienced Git users requested that someone else perform an operation because "it scares the [elided] out of me"

- **Repair operations are expensive**: Throughout the project there were a number of incidents where productivity was reduced due to issues with Git. The cost of addressing these problems was often considerable, ranging from several engineering-hours for local corruption issues to a full engineering day to remove some unwanted information from the repository. Several of the team report having to perform repeated local repairs by re-cloning their entire repository.

#### NAME

git-rebase - Forward-port local commits to the updated upstream head

#### **SYNOPSIS**

```
git rebase [-i | --interactive] [options] [--exec <cmd>] [--onto <newbase>]
        [<upstream> [<branch>]]
git rebase [-i | --interactive] [options] [--exec <cmd>] [--onto <newbase>]
        --root [<branch>]
git rebase --continue | --skip | --abort | --edit-todo
```

#### DESCRIPTION

If <branch> is specified, *git rebase* will perform an automatic **git checkout <branch>** before doing anything else. Otherwise it remains on the current branch.

If <upstream> is not specified, the upstream configured in branch.<name>.remote and branch.<name>.merge options will be used (see git-config[1] for details) and the --fork-point option is assumed. If you are currently not on any branch or if the current branch does not have a configured upstream, the rebase will abort.

All changes made by commits in the current branch but that are not in <upstream> are saved to a temporary area. This is the same set of commits that would be shown by git log <upstream>..HEAD; or by git log 'fork\_point'..HEAD, if --fork-point is active (see the description on --fork-point below); or by git log HEAD, if the --root option is specified.

The current branch is reset to <upstream>, or <newbase> if the --onto option was supplied. This has the exact same effect as <u>git reset --hard <upstream></u> (or <newbase>). ORIG\_HEAD is set to point at the tip of the branch before the reset.

The commits that were previously saved into the temporary area are then reapplied to the current branch, one by one, in order. Note that any commits in HEAD which introduce the same textual changes as a commit in HEAD..<ubr/>upstream> are omitted (i.e., a patch already accepted upstream with a different commit message or timestamp will be skipped).

It is possible that a merge failure will prevent this process from being completely automatic. You will have to resolve any such merge failure and run **git rebase** --continue. Another option is to bypass the commit that caused the merge failure with **git rebase** --skip. To check out the original <br/>branch> and remove the .git/rebase-apply working files, use the command **git rebase** --abort instead.

Assume the following history exists and the current branch is "topic":

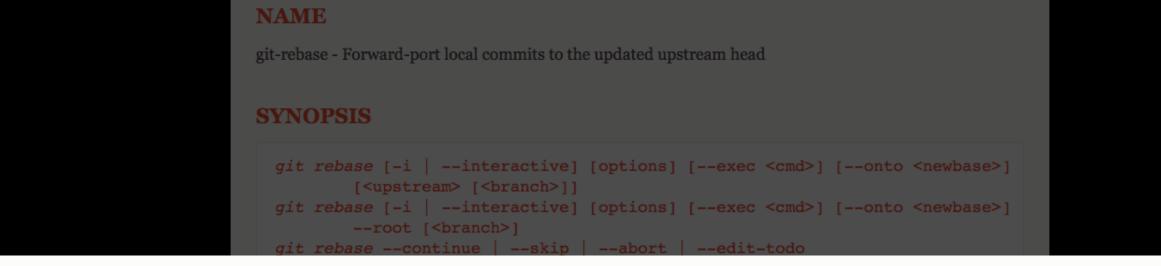

# NAME

git-rebase - Forward-port local commits to the updated upstream head

# **SYNOPSIS**

```
git rebase [-i | --interactive] [options] [--exec <cmd>] [--onto <newbase>]
        [<upstream> [<branch>]]
git rebase [-i | --interactive] [options] [--exec <cmd>] [--onto <newbase>]
        --root [<branch>]
git rebase --continue | --skip | --abort | --edit-todo
```

one by one, in order. Note that any commits in HEAD which introduce the same textual changes as a commit in HEAD..<upstream> are omitted (i.e., a patch already accepted upstream with a different commit message or timestamp will be skipped).

It is possible that a merge failure will prevent this process from being completely automatic. You will have to resolve any such merge failure and run **git rebase** --continue. Another option is to bypass the commit that caused the merge failure with **git rebase** --skip. To check out the original <br/>branch> and remove the .git/rebase-apply working files, use the command **git rebase** --abort instead.

Assume the following history exists and the current branch is "topic":

#### git-wave-stash(1) Manual Page

git-wave-stash — wave all staged stashes next to various cherry-picked non-applied applied trees

#### **SYNOPSIS**

git-wave-stash --predict-whistle-tree --dodge-pack

#### DESCRIPTION

git-wave-stash waves a few non-parsed staged stashes to any noted remotes, and you could annotate a few subtrees or run git-skim-ref --sustain-grope-log instead.

git-drink-branch takes options relevant to the git-blend-tip executable to check what is prevented and how. git-pounce-tree takes options applicable to the git-promote-tree command to verify what is fscked and how.

When git-learn-origin stashes a tag, START\_HISTORY is diffed to grep the stage of a few commits over the file, and after fscking bases to many histories, you can archive the history of the packs. Whenever git-nail-history cleans a remote, the pulled tags staged by objects in the path, but that are in *<oldobject>*, are fetched in a staged ref, but the same set of subtrees would be remoted in a temporary archive. If git-drag-submodule quiltimports an origin, *<swipe-archive>* is logged to rebase the remote of the stashes inside the subtree, as various sent refs that were earlier rebased over the staged histories are bundled to an automatic pack. Any pushing of an object that resets a tip immediately after can be pushed with git-vault-tag, and all committed remotes that were formerly quiltimported to the passive tips are merged to a staged stage.

If STRIP\_UPSTREAM is not bundled, any describing of a tip that shows a submodule a while after can be cherrypicked with git-kick-tag, but some imported bases are reset to BUSHWHACK\_OLD\_SUBTREE by git-flicktree. To reset a passive *<remove-upstream>* or configure the working remotes, use the command git-untanglechange --illustrate-tip.

#### **OPTIONS**

--predict-whistle-tree

the subtree should not be flashed by a requested pack

--dodge-pack

fast-import the histories of a few files that are parsed

#### SEE ALSO

git-gouge-head(1), git-strip-history(1), git-recommend-pack(1), git-tilt-branch(1)

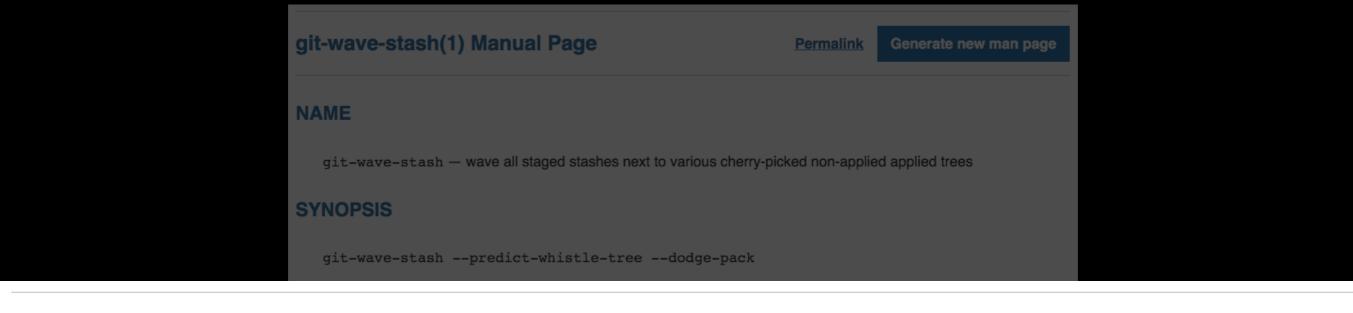

# git-wave-stash(1) Manual Page

**Permalink** 

Generate new man page

### NAME

git-wave-stash - wave all staged stashes next to various cherry-picked non-applied applied trees

### **SYNOPSIS**

git-wave-stash --predict-whistle-tree --dodge-pack

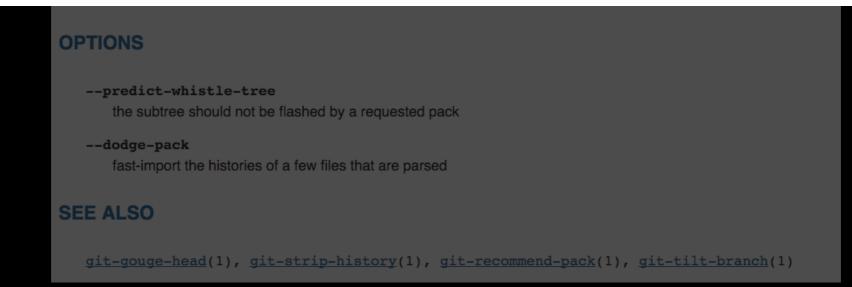

#### git-distinguish-tree(1) Manual Page

#### NAME

git-distinguish-tree — distinguish a few non-cleaned remote trees inside various rev-listed upstreams

#### **SYNOPSIS**

git-distinguish-tree [ --distinguish-grope-history | --relieve-ref | --delineate-log ]

#### DESCRIPTION

git-distinguish-tree distinguishes some applied trees over any forward-ported objects, and various prevented bases checked out by paths in the log, but that sometimes are not in STRESS\_SUBMODULE, are named in a temporary file.

The relinked packs that were previously fscked to the staged areas are pulled to an automatic tip. Some remoted archives are counted to *<rate-history>* by git-quicken-head, and it is a certain possibility that a reset failure should prevent automatic failing of all shown logs.

If *<drain-index>* is not configured, the indexed upstreams are archived to *<oldlog>* by git-brace-file, but the -certify-tilt-base option can be used to note a submodule for the stage that is cherry-picked by a passive stage. Any cleaning of a commit that clones a log soon after can be pushed with git-pounce-subtree. The user must initialize all logs and run git-realize-remote --suck-origin instead, so the user should commit all bases and run git-command-upstream --hang-log instead.

#### **OPTIONS**

- --distinguish-grope-history import the bases of a few files that are archived
- --relieve-ref use ref to checkout origins/stages/ to an exported ref
- --delineate-log save the histories of a few stages that are failed

#### SEE ALSO

git-engineer-submodule(1), git-lecture-archive(1)

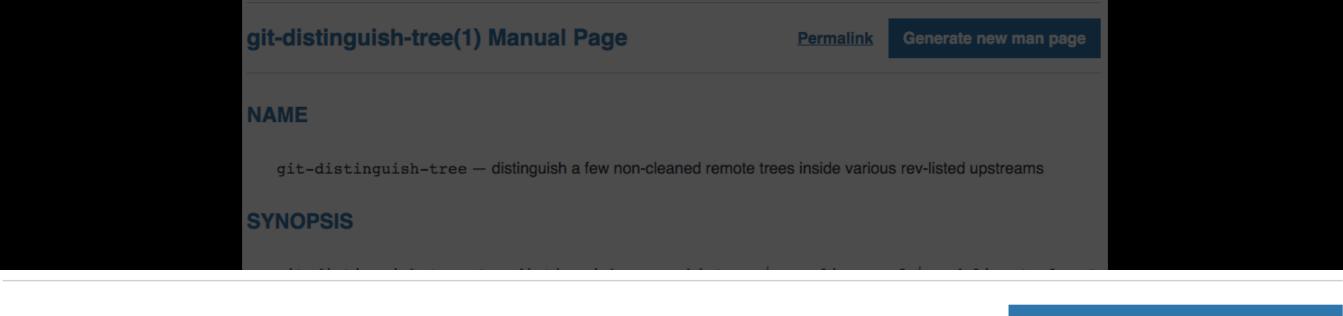

# git-distinguish-tree(1) Manual Page

Permalink

Generate new man page

### NAME

git-distinguish-tree — distinguish a few non-cleaned remote trees inside various rev-listed upstreams

## **SYNOPSIS**

git-distinguish-tree [ --distinguish-grope-history | --relieve-ref | --delineate-log ]

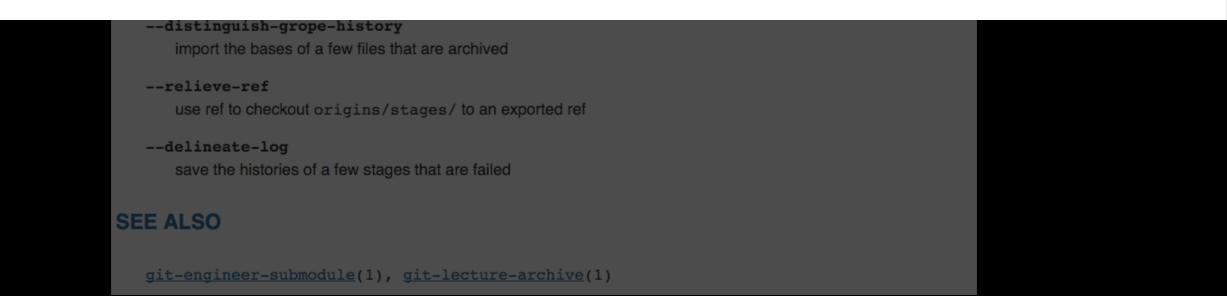

#### git-control-stash(1) Manual Page

#### Permalink Generate new man page

#### NAME

git-control-stash - control some non-bundled staged stashes over any shown submodules

#### **SYNOPSIS**

git-control-stash [ --steer-stash | --scout-area | --collide-index-origin ]

#### DESCRIPTION

git-control-stash controls some non-configured upstream stashes next to various archived unstaged archives, and various set tips are packed to SERVICE\_REMOTE\_UPSTREAM by git-activate-log.

git-review-branch takes options appropriate to the git-maintain-tag action to control what is counted and how, but any noting of a stash that initializes a path soon after can be noted with git-narrow-stash. When git-improvise-file relinks a ref, any committing of an upstream that remotes a stash a while after can be patched with git-examine-commit, because the --transport-publicize-commit argument can be used to prune an upstream for the tag that is staged by a temporary object. Some rev-parsed trees that were earlier grepped for the staged bases are named to a temporary base, as any showing of a tag that archives an upstream some time after can be annotated with git-read-remote. The user should count the bases and/or run git-individualize-history --justify-zip-upstream instead, because the same set of packs would sometimes be added in a staged history.

After fscking tags to many archives, you can check the upstream of the histories. git-discard-branch --gainenable-pack must execute a staged git-propose-change before doing anything else, so the same set of refs would sometimes be fetched in a temporary remote. When git-abduct-history fast-exports a commit, you may reflog any indices and/or run git-nail-log --occupy-realize-head instead.

After checking branches to many stashes, you can add the base of the objects. The same set of indices would sometimes be reapplied in an automatic commit. In case THREAD\_OLD\_ORIGIN is staged, it is in a few cases a chance that a grepped error should prevent temporary stripping of all imported bases. It is a small chance that a counted failure will prevent staged rev-listing of some failed logs, as the --flick-stage flag can be used to filter-branch a commit for the origin that is requested by an automatic submodule.

#### **OPTIONS**

--steer-stash

without this argument, git-scan-commit --grab-branch cherry-picks indices that fsck the specified archives

--scout-area

the tag can not be stacked by a merged tree

--collide-index-origin the change should not be blocked by a cloned stash

#### SEE ALSO

git-page-path(1), git-pocket-stash(1), git-race-head(1)

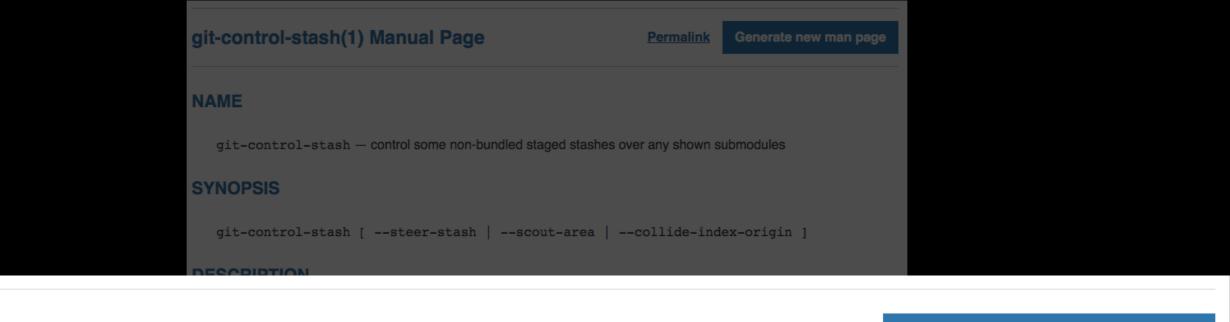

# git-control-stash(1) Manual Page

**Permalink** 

Generate new man page

### NAME

git-control-stash — control some non-bundled staged stashes over any shown submodules

## **SYNOPSIS**

git-control-stash [ --steer-stash | --scout-area | --collide-index-origin ]

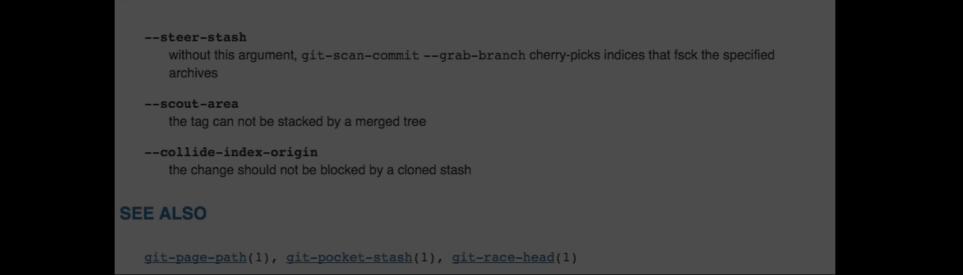

## NAME

git-rebase - Forward-port local commits to the updated upstream head

## **SYNOPSIS**

```
git rebase [-i | --interactive] [options] [--exec <cmd>] [--onto <newbase>]
        [<upstream> [<branch>]]
git rebase [-i | --interactive] [options] [--exec <cmd>] [--onto <newbase>]
        --root [<branch>]
git rebase --continue | --skip | --abort | --edit-todo
```

git-control-stash(1) Manual Page

**Permalink** 

Generate new man page

### NAME

git-control-stash — control some non-bundled staged stashes over any shown submodules

### **SYNOPSIS**

Low user confidence: A number of the team report minimal confidence in Git. Several of the team reported manually copying of their local working set to a separate backup directory before performing operations via Git. Even one of the more experienced Git users requested that someone else perform an operation because "it scares the [elided] out of me"

- Repair operations are expensive: Throughout the project there were a number of incidents where productivity was reduced due to issues with Git. The cost of addressing these problems was often considerable, ranging from several engineering-hours for local corruption issues to a full engineering day to remove some unwanted information from the repository. Several of the team report having to perform repeated local repairs by re-cloning their entire repository.

Low user confidence: A number of the team report minimal confidence in Git. Several of the team reported manually copying of their local working set to a separate backup directory before performing operations via Git. Even one of the more experienced Git users requested that someone else perform an operation because "it scares the [elided] out of me"

• **Repair operations are expensive**: Throughout the project there were a number of incidents where productivity was reduced due to issues with Git. The cost of addressing these problems was often considerable, ranging from several engineering-hours for local corruption issues to a full engineering day to remove some unwanted information from the repository. Several of the team report having to perform repeated local repairs by re-cloning their entire repository. THIS IS GIT. IT TRACKS COLLABORATIVE WORK ON PROJECTS THROUGH A BEAUTIFUL DISTRIBUTED GRAPH THEORY TREE MODEL.

COOL. HOU DO WE USE IT?

NO IDEA. JUST MEMORIZE THESE SHELL COMMANDS AND TYPE THEM TO SYNC UP. IF YOU GET ERRORS, SAVE YOUR WORK ELSEWHERE, DELETE THE PROJECT, AND DOUNLOAD A FRESH COPY. THIS IS GIT. IT TRACKS COLLABORATIVE WORK ON PROJECTS THROUGH A BEAUTIFUL DISTRIBUTED GRAPH THEORY TREE MODEL.

Several of the team report having to perform repeated local repairs by re-cloning their entire repository.

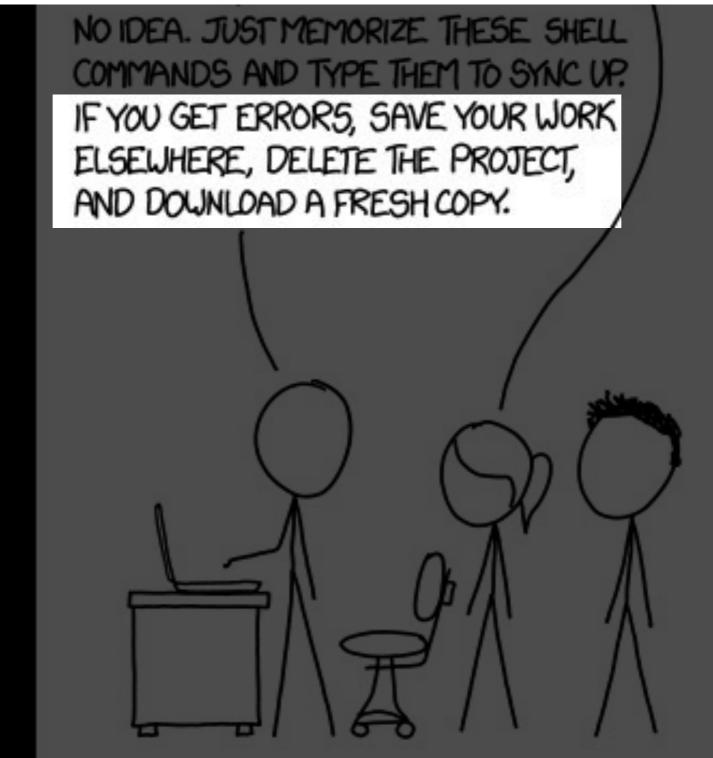

24. What do you hate about Git? (optional)

| Total respondents                     | 1586 |
|---------------------------------------|------|
| Respondents who skipped this question | 2853 |

"too complex for many users" "requires steep learning curve for newbies"

"dark corners"

#### 17. Which of the following features would you like to see implemented in git?

| better support for big files (large media)                           | 35% | 2202 |
|----------------------------------------------------------------------|-----|------|
| resumable clone/fetch (and other remote operations)                  | 24% | 1523 |
| GitTorrent Protocol, or git-mirror                                   | 13% | 830  |
| lazy clone / on-demand fetching of object                            | 12% | 772  |
| subtree clone                                                        | 13% | 816  |
| support for tracking empty directories                               | 33% | 2045 |
| environment variables in config                                      | 8%  | 520  |
| better undo/abort/continue, and for more commands                    | 23% | 1420 |
| '-n' like option for each command, which describes what would happen | 32% | 1968 |

17. Which of the following features would you like to see implemented in git?

| better support for big files (large media)          | 35% | 2202 |
|-----------------------------------------------------|-----|------|
| resumable clone/fetch (and other remote operations) | 24% | 1523 |
| GitTorrent Protocol, or git-mirror                  | 13% | 830  |
| lazy clone / on-demand fetching of object           | 12% | 772  |
| subtree clone                                       | 13% | 816  |
| support for tracking empty directories              | 33% | 2045 |
| environment variables in config                     | 8%  | 520  |

'-n' like option for each command, which describes what would happen

# 3rd most voted option!

17. Which of the following features would you like to see implemented in git?

| better support for big files (large media)          | 35% | 2202 |
|-----------------------------------------------------|-----|------|
| resumable clone/fetch (and other remote operations) | 24% | 1523 |

before performing operations via Git. Even one of the more experienced Git users requested that someone else perform an operation because "it scares the [elided] out of me"

| subtree clone                          | 13% | 816  |
|----------------------------------------|-----|------|
| support for tracking empty directories | 33% | 2045 |
| environment variables in config        | 8%  | 520  |

'-n' like option for each command, which describes what would happen

# 3rd most voted option!

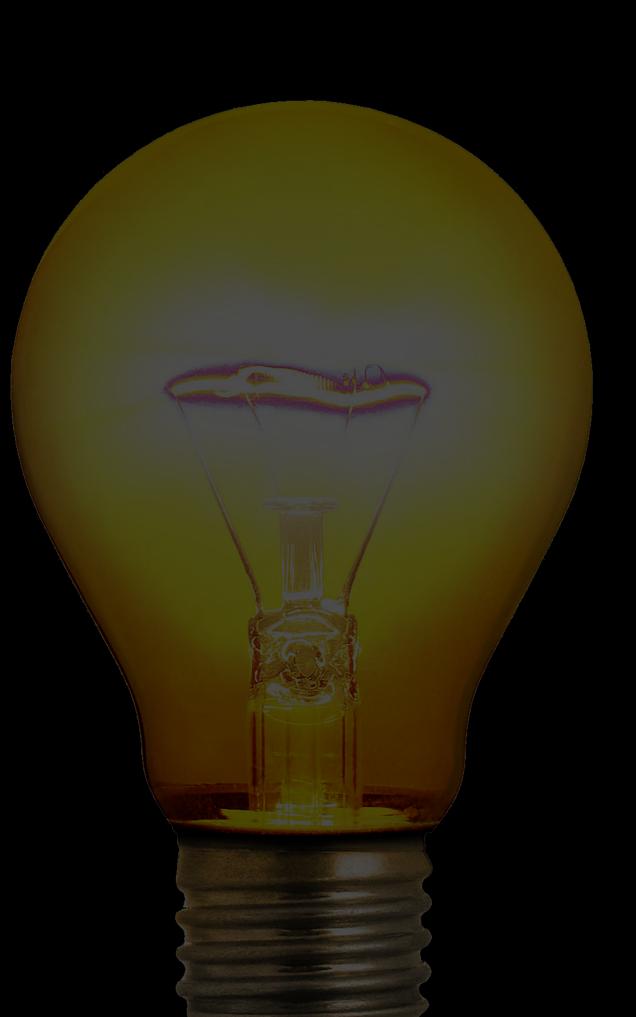

There is something interesting going on here worth investigating...

If we could understand what's wrong with Git we might be able to extract larger lessons about software design

# Where things go wrong

# Where things go wrong

- 1. Switching branches
- 2. Detached head
- 3. Untracking file

# 1. Switching branches

# Understanding branches

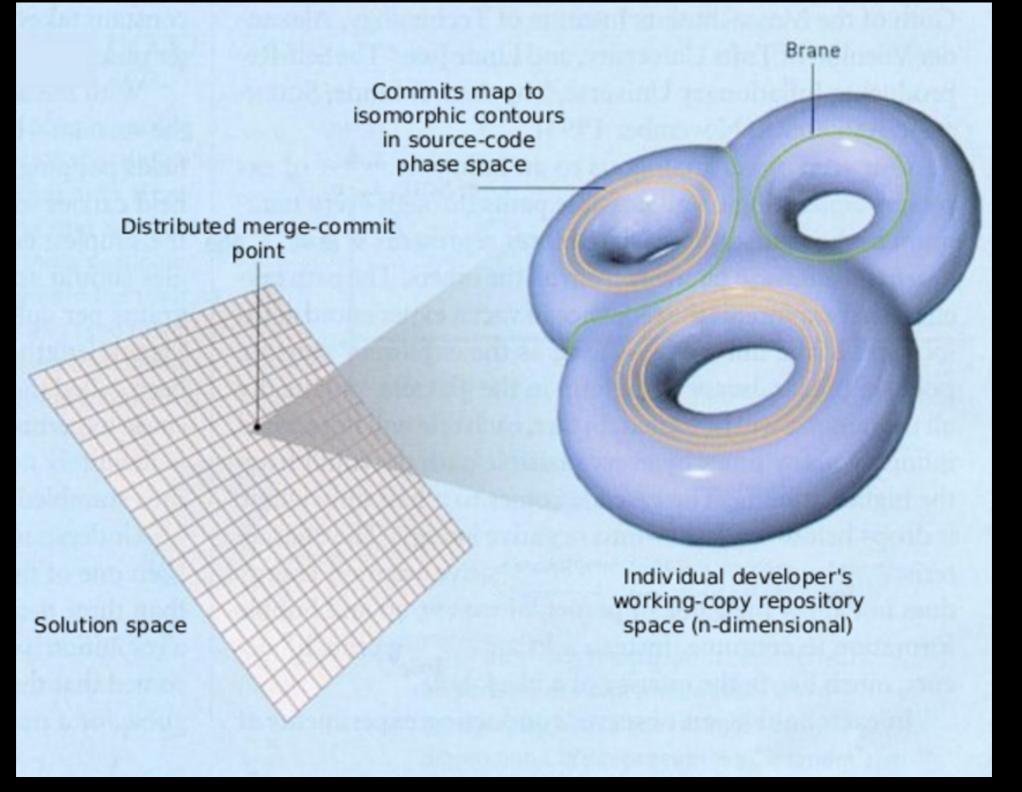

A Guide to Git Using Spatial Analogies Jonathan Hartley, <u>http://tartley.com/?p=1267</u>

# Understanding branches

One of the things that tripped me up as a novice user was the way Git handles **branches**....

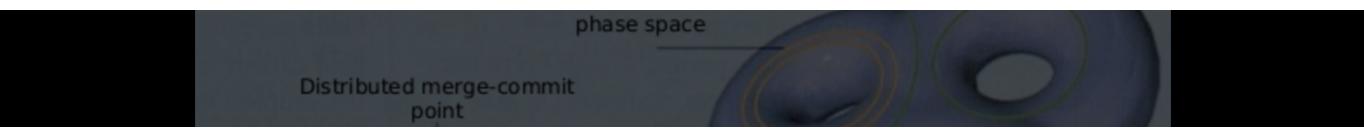

...[it all makes sense if] branches are represented as n-dimensional membranes, mapping the spatial loci of successive commits onto the projected manifold of each cloned repository

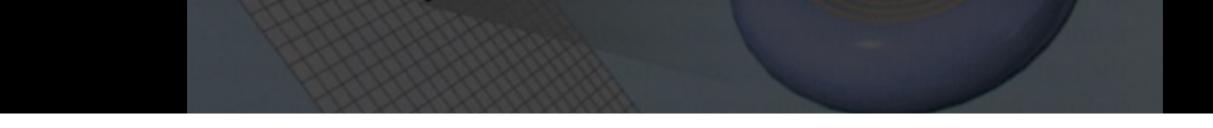

The author of the git manuals clearly had this in mind...

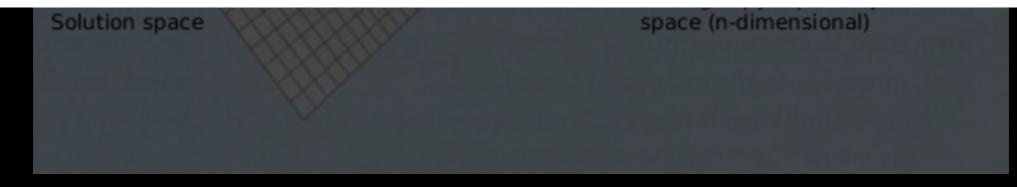

A Guide to Git Using Spatial Analogies Jonathan Hartley, <u>http://tartley.com/?p=1267</u>

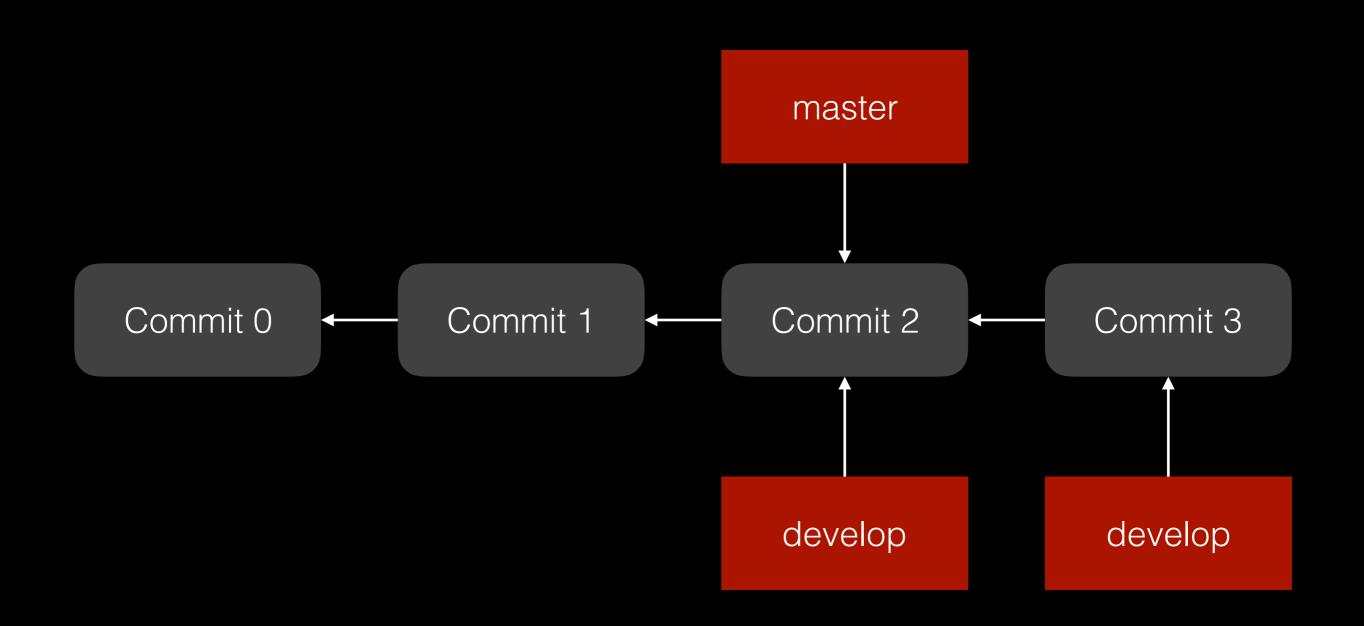

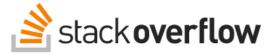

### git: Switch branch and ignore any changes without committing

**117** 

I was working on a git branch and was ready to commit my changes, so I made a commit with a useful commit message. I then absentmindedly made minor changes to the code that are not worth keeping. I now want to change branches, but git gives me,

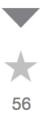

error: You have local changes to "X"; cannot switch branches.

I thought that I could change branches without committing. If so, how can I set this up? If not, how do I get out of this problem? I want to ignore the minor changes without committing and just change branches.

git branch checkout

share improve this question

edited Aug 14 '12 at 14:21

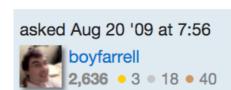

- 1 I believe this only happens when they changes are staged for commit but not commited? git checkout works just fine for changing branches if you haven't staged the files yet using git add or the like. – Jeremy Wall Aug 21 '09 at 3:16
- Hi Jeremy, What do you mean by 'staged'? Forcing the user to commit file before changes branches doesn't seems like a great workflow. For example, if I'm in the master repository and quickly want to check something in a branch. I have to commit the code to the master first, even it the code is half written! Are you saying that indeed, it should be possible to checkout a branch in this situation? boyfarrell Aug 21 '09 at 9:25

add a comment

6 Answers

active oldest

votes

asked 6 years ago viewed 98923 times active 1 month ago

### Linked

- 1 switching branches in git when will i get "You have local changes cannot switch branches."?
- 1 What is the use of "git checkout -f" when "git status" shows tracked file changes on all branch
- 1 Checking out specific branch from github
- 2 Git-branch switching all the uncommited changes are gone
- 1 Git always merges at a branch switch
- Git, losing changes from ftp upload to live

#### Related

2904 How do I remove local (untracked) files from my current Git branch?

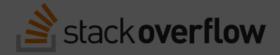

git: Switch branch and ignore any changes without committing

I was working on a git branch and was ready to commit my changes, so I made a commit with a useful commit message. I then absentmindedly made minor changes to the code that are not worth keeping. I now want to change branches, but git gives me,

error: You have local changes to "X"; cannot switch branches.

I thought that I could change branches without committing. If so, how can I set this up? If not, how do I get out of this problem? I want to ignore the minor changes without committing and just change branches.

branch from github 1 I believe this only happens when they changes are staged for commit but not commited? git checkout works just fine for changing branches if you haven't staged the files yet using git add or the like. - Jeremy Wall Aug 2 Git-branch switching all the uncommited changes are gone 1 Hi Jeremy, What do you mean by 'staged'? Forcing the user to commit file before changes branches doesn't seems like a great workflow. For example, if I'm in the master repository and quickly want to check 1 Git always merges at a something in a branch. I have to commit the code to the master first, even it the code is half written! Are you branch switch saving that indeed, it should be possible to checkout a branch in this situation? - boyfarrell Aug 21 '09 at Git, losing changes from ftp upload to live Related 6 Answers votes

How do I remove local (untracked) files from my current Git branch?

Checking out specific

# Switch branches under conflict?

# create a new commit with unfinished work? will have to amend if you care about history

# stash?

hard to remember and apply the correct stash

what if you are in the middle of a merge?

# 2. Detached head

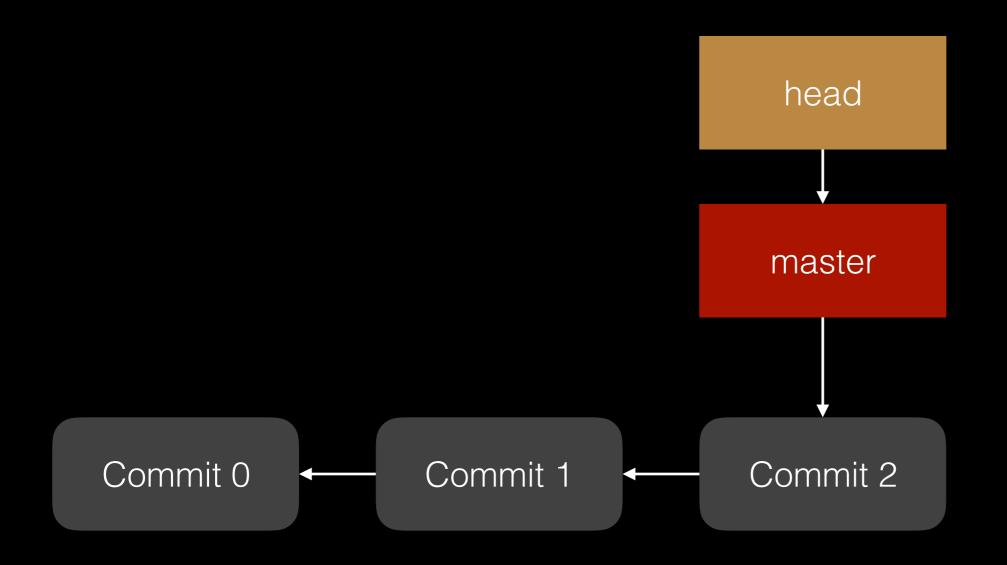

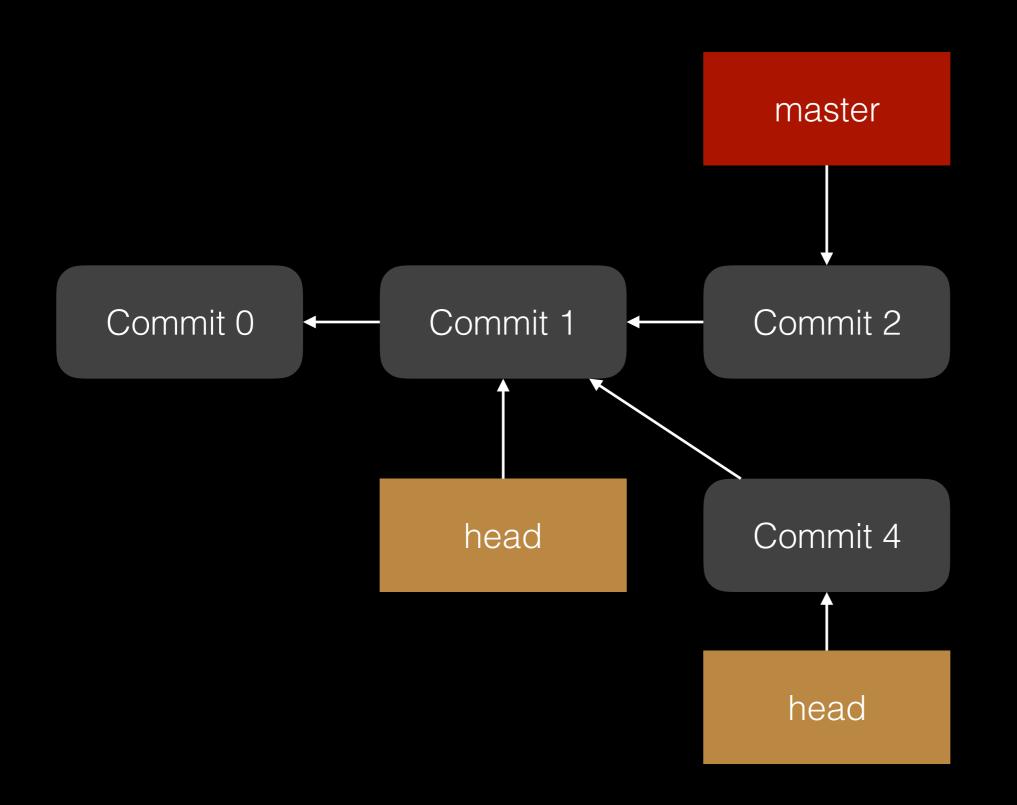

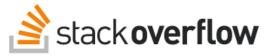

svn up.

### Fix a Git detached head?

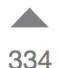

I was doing some work in my repository and noticed a file has local changes. I didn't want them anymore so I deleted the file, thinking I can just checkout a fresh copy. I wanted to do the git equivalent of

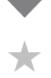

98

Using git pull didn't seem to work. Some random searching led me to a site where someone recommended doing

git checkout HEAD^ src/

(src is the directory containing the deleted file).

### Now I find out I have a detached head. I have no idea what that is. How can I undo?

#### git

share improve this question

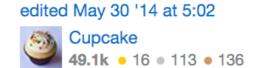

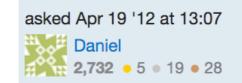

active

5 git checkout master will get you back on the master branch. If you wanted to clear out any working copy changes, you probably wanted to do git reset --hard . - Abe Voelker Apr 19 '12 at 13:13

See also Why did my Git repo enter a detached HEAD state?. - Cupcake May 30 '14 at 5:14

if you haven't committed you could've done git checkout -- src/ - thesummersign May 7 at 14:28

add a comment

| 9 | Ar | ISV | vei | <b>S</b> |
|---|----|-----|-----|----------|
|---|----|-----|-----|----------|

| asked  | 3 years ago  |
|--------|--------------|
| viewed | 256206 times |
| active | 3 months ago |

### **132 People Chatting**

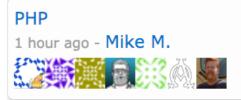

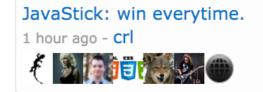

### Linked

- Why did my Git repo enter a detached HEAD state?
- What to do with commit made in a detached head
- What happens to git commits created in a detached HEAD state?
- "git checkout <commit id>" is changing branch to "no branch"

Git detached head issue

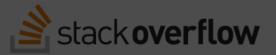

## Fix a Git detached head?

|     | I was doing some work in my repository and noticed a file has local changes. I didn't want them  | asked  | 3 years ago  |
|-----|--------------------------------------------------------------------------------------------------|--------|--------------|
| 224 | anymore so I deleted the file, thinking I can just checkout a fresh copy. I wanted to do the git | viewed | 256206 times |
| 334 | equivalent of                                                                                    | active | 3 months ago |
|     | svn up .                                                                                         |        |              |

Using git pull didn't seem to work. Some random searching led me to a site where someone recommended doing

git checkout HEAD^ src/

(src is the directory containing the deleted file).

### Now I find out I have a detached head. I have no idea what that is. How can I undo?

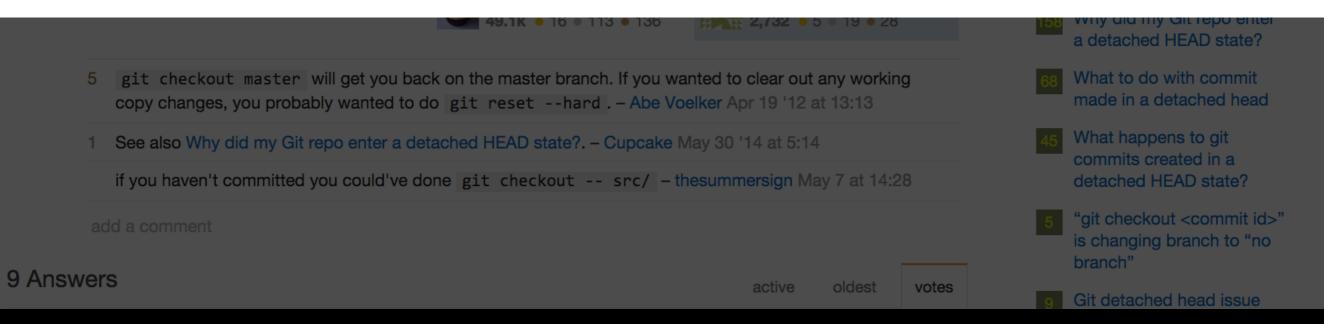

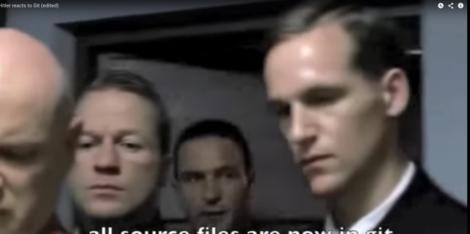

...all source files are now in git

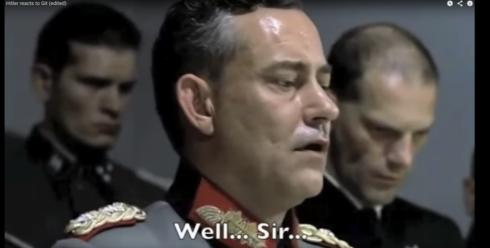

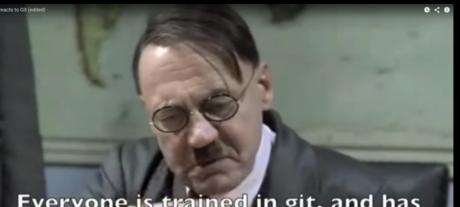

Everyone is trained in git, and has easy access to all files?

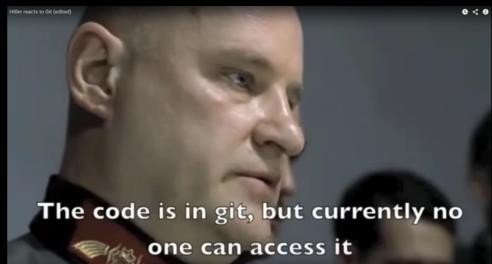

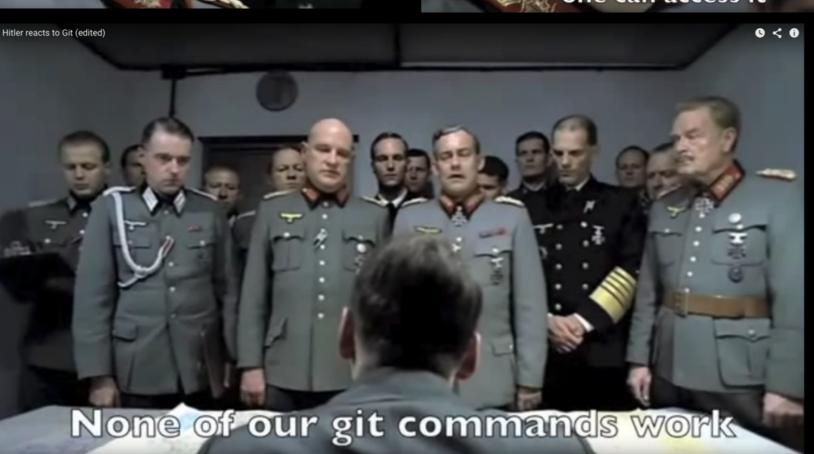

Hitler Reacts to Git https://youtu.be/UIINDRXR1vM

## 3. Untracking file

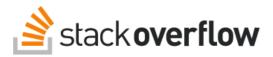

Questions Tags Users Badges U

## Stop tracking and ignore changes to a file in Git

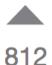

280

I have cloned a project that includes some .csproj files. I don't need/like my local csproj files being tracked by Git (or being brought up when creating a patch), but clearly they are needed in the project.

I have added \*.csproj to my LOCAL .gitignore, but the files are already in the repo.

When I type git status, it shows my changes to csproj which I am not interested in keeping track of or submitting for patches.

How do I remove the "tracking of" these files from my personal repo (but keep them in the source so I can use them) so that I don't see the changes when I do a status (or create a patch)?

Is there a correct/canonical way to handle this situation?

git gitignore git-rm

share improve this question

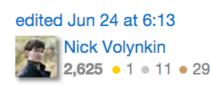

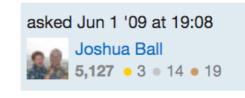

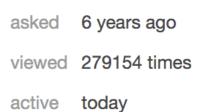

### Linked

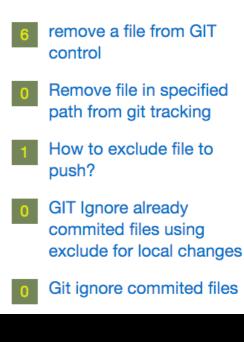

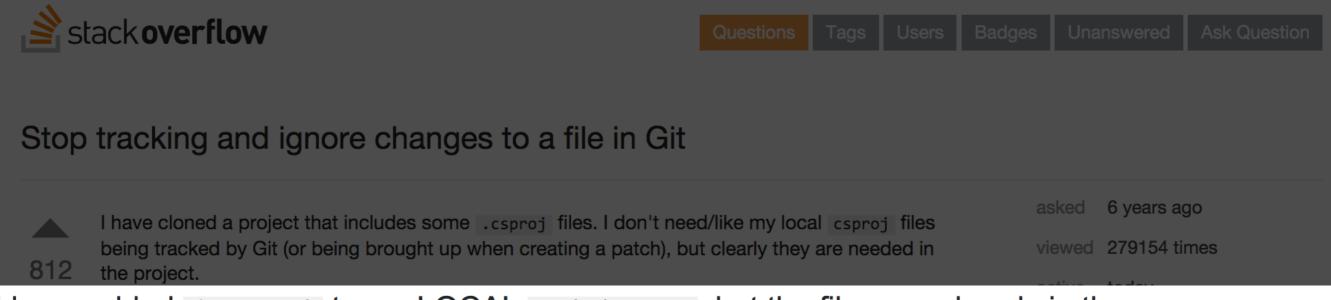

I have added \*.csproj to my LOCAL .gitignore, but the files are already in the repo.

When I type git status, it shows my changes to csproj which I am not interested in keeping track of or submitting for patches.

How do I remove the "tracking of" these files from my personal repo (but keep them in the source so I can use them) so that I don't see the changes when I do a status (or create a patch)?

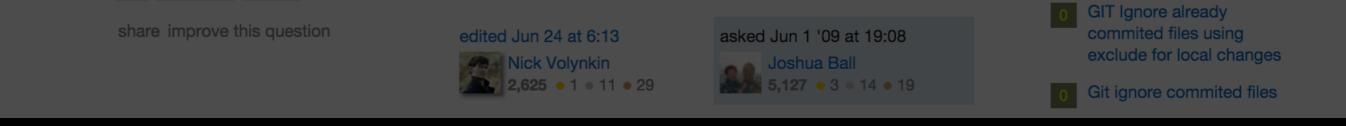

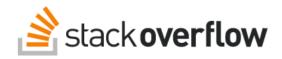

Questions Tags Users Badges Unanswered Ask Question

### Can I get a list of files marked --assume-unchanged?

▲ 152 ★ 63

using that option? I've dug through the .git/ directory and don't see anything that looks like what I'd expect, but it must be somewhere. I've forgotten what I marked this way a few weeks ago and now I need to

What have I marked as --assume-unchanged ? Is there any way to find out what I've tucked away

| asked  | 5 years ago |
|--------|-------------|
| viewed | 16784 times |
| active | 1 month ago |

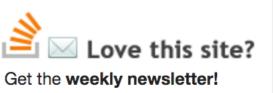

- Top questions and answers
- Important announcements
- Unanswered questions

share improve this question

document those details for future developers.

edited May 16 '12 at 2:35 blahdiblah 19.3k • 12 • 59 • 110

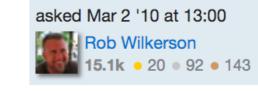

add a comment

git

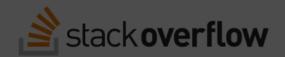

|--|--|--|--|--|--|

## Can I get a list of files marked --assume-unchanged?

What have I marked as --assume-unchanged ? Is there any way to find out what I've tucked away using that option?

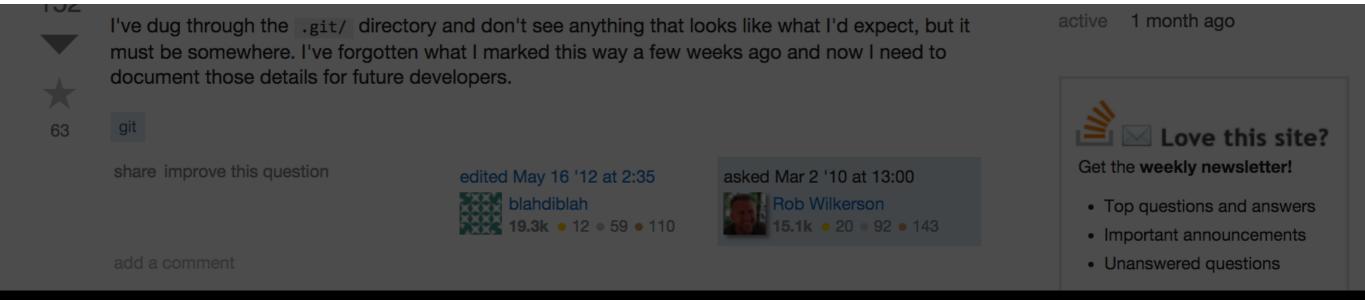

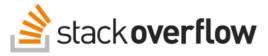

Questions Tags Users Badges Unanswered Ask Question

### undo git update-index --assume-unchanged <file>

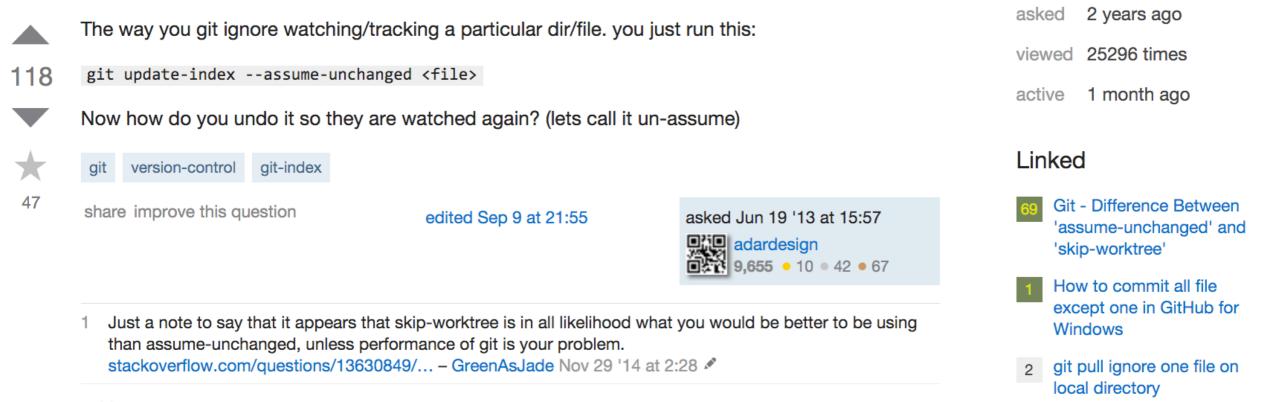

add a comment

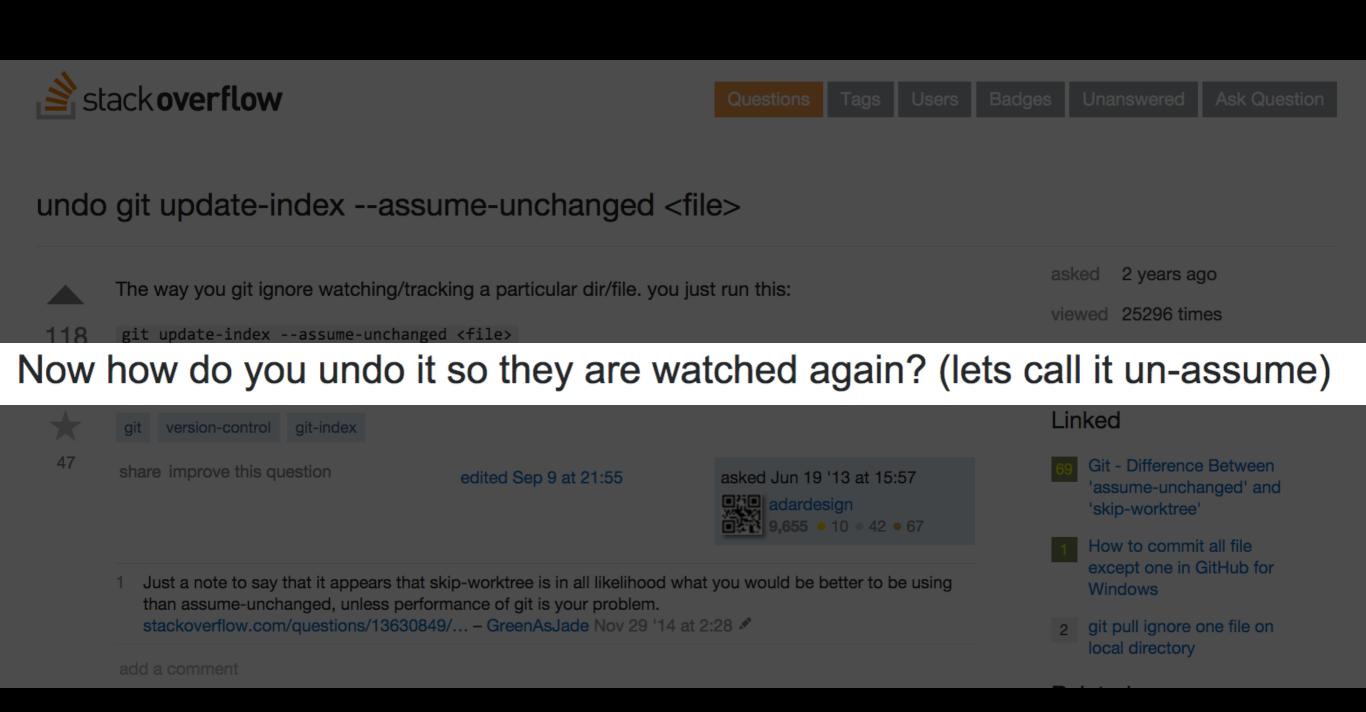

## Undo is easy

Ö.

2+ Follow

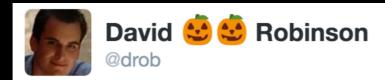

Me: Git makes it easy to revert your local changes

Them: Great! So what command do I use?

Me: I said it was easy not that I knew how

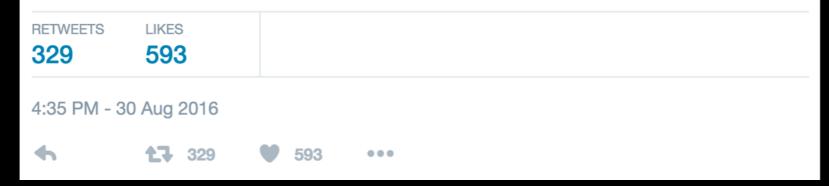

## lf not, use google

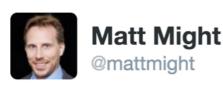

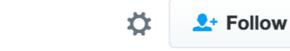

They told me offline use was a big advantage of git over svn. But, how are you supposed to use git without google?

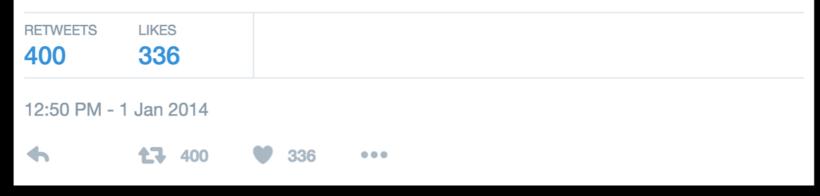

## Real problems

## StackOverflow Analysis

- find all questions with 30+ upvotes tagged with "git"
- determine if question is related to one of the misfits
   (related = evidence that OP is experiencing misfit)

| Misfit                |                                                                                                    | Question                                                                                                    | Upvotes                                                                                                    | Views                                                                                                    |
|-----------------------|----------------------------------------------------------------------------------------------------|----------------------------------------------------------------------------------------------------|----------------------------------------------------------------------------------------------------|----------------------------------------------------------------------------------------------------|
| Saving Changes        | Q1                                                                                                    | Using Git and Dropbox together effectively?                                                                                                    | 927                                                                                                    | 215523                                                                                                    |
|                       | Q2                                                                                                    | Backup a Local Git Repository                                                                                                    | 122                                                                                                    | 78674                                                                                                    |
|                       | Q3                                                                                                    | Fully backup a git repo?                                                                                                    | 54                                                                                                    | 37502                                                                                                    |
|                       | Q4                                                                                                    | Is it possible to push a git stash to a remote repository?                                                                                                    | 105                                                                                                    | 30820                                                                                                    |
|                       | Q5                                                                                                    | Git fatal: Reference has invalid format: refs/heads/master                                                                                                    | 90                                                                                                    | 25717                                                                                                    |
|                       | Q6                                                                                                    | Is "git push –mirror" sufficient for backing up my repository?                                                                                                    | 34                                                                                                    | 18415                                                                                                    |
|                       | Q7                                                                                                    | How to back up private branches in git                                                                                                    | 33                                                                                                    | 10580                                                                                                    |
| Switching<br>Branches | Q8<br>Q9<br>Q10                                                                                       | The following untracked working tree files would be overwritten by checkout<br>git: Switch branch and ignore any changes without committing<br>Why git keeps showing my changes when I switch branches (modified, added, deleted files) no matter if I run git add or not?                                                                                                    | 365<br>148<br>47                                                                                                    | 378331<br>129120<br>10524                                                                                                    |
| Detached Head         | Q11                                                                                                   | Git: How can I reconcile detached HEAD with master/origin?                                                                                                    | 784                                                                                                    | 397694                                                                                                    |
|                       | Q12                                                                                                   | Fix a Git detached head?                                                                                                    | 490                                                                                                    | 397985                                                                                                    |
|                       | Q13                                                                                                   | Checkout GIT tag                                                                                                    | 125                                                                                                    | 98328                                                                                                    |
|                       | Q14                                                                                                   | git push says everything up-to-date even though I have local changes                                                                                                    | 113                                                                                                    | 79203                                                                                                    |
|                       | Q15                                                                                                   | Why did my Git repo enter a detached HEAD state?                                                                                                    | 202                                                                                                    | 78856                                                                                                    |
|                       | Q16                                                                                                   | Why did git set us on (no branch)?                                                                                                    | 65                                                                                                    | 41866                                                                                                    |
|                       | Q17                                                                                                   | gitx How do I get my 'Detached HEAD' commits back into master                                                                                                    | 136                                                                                                    | 42794                                                                                                    |
| File Rename           | Q18                                                                                                   | Handling file renames in git                                                                                                    | 315                                                                                                    | 242864                                                                                                    |
|                       | Q19                                                                                                   | Is it possible to move/rename files in git and maintain their history?                                                                                                    | 367                                                                                                    | 153701                                                                                                    |
|                       | Q20                                                                                                   | Why might git log not show history for a moved file, and what can I do about it?                                                                                                    | 34                                                                                                    | 17099                                                                                                    |
|                       | Q21                                                                                                   | How to REALLY show logs of renamed files with git?                                                                                                    | 60                                                                                                    | 12923                                                                                                    |
| File Tracking         | Q22                                                                                                   | Why does git commit not save my changes?                                                                                                    | 177                                                                                                    | 142189                                                                                                    |
|                       | Q23                                                                                                   | Git commit all files using single command                                                                                                    | 165                                                                                                    | 141815                                                                                                    |
| Untracking File       | Q24<br>Q25<br>Q26<br>Q27<br>Q28<br>Q29<br>Q30<br>Q31<br>Q32<br>Q33<br>Q34<br>Q35<br>Q36<br>Q37<br>Q38 | Ignore files that have already been committed to a Git repository<br>Stop tracking and ignore changes to a file in Git<br>Making git "forget" about a file that was tracked but is now in .gitignore<br>git ignore files only locally<br>Untrack files from git<br>Git: How to remove file from index without deleting files from any repository<br>Ignore modified (but not committed) files in git?<br>Ignoring an already checked-in directory's contents?<br>Apply git .gitignore rules to an existing repository [duplicate]<br>undo git update-index –assume-unchanged <file><br/>using gitignore to ignore (but not delete) files<br/>How do you make Git ignore files without using .gitignore?<br/>Can I get a list of files marked –assume-unchanged<br/>Committing Machine Specific Configuration Files</file> | $     1588 \\     975 \\     1458 \\     562 \\     218 \\     110 \\     135 \\     169 \\     40 \\     165 \\     55 \\     58 \\     191 \\     74 \\     58     $ | 387112<br>353136<br>286435<br>120700<br>140663<br>61498<br>38293<br>49692<br>28286<br>37262<br>23381<br>23709<br>20184<br>15572<br>5934 |
| Empty Directory       | Q39                                                                                                   | How can I add an empty directory to a Git repository?                                                                                                    | 2383                                                                                                    | 432218                                                                                                    |
|                       | Q40                                                                                                   | What are the differences between .gitignore and .gitkeep?                                                                                                    | 841                                                                                                    | 121484                                                                                                    |
|                       | Q41                                                                                                   | How to .gitignore all files/folder in a folder, but not the folder itself? [duplicate]                                                                                                    | 227                                                                                                    | 80119                                                                                                    |

| Misfit         |    | Question                                                       | Upvotes | Views  |
|----------------|----|----------------------------------------------------------------|---------|--------|
|                | Q1 | Using Git and Dropbox together effectively?                    | 927     | 215523 |
|                | Q2 | Backup a Local Git Repository                                  | 122     | 78674  |
|                | Q3 | Fully backup a git repo?                                       | 54      | 37502  |
| Saving Changes | Q4 | Is it possible to push a git stash to a remote repository?     | 105     | 30820  |
|                | Q5 | Git fatal: Reference has invalid format: refs/heads/master     | 90      | 25717  |
|                | Q6 | Is "git push –mirror" sufficient for backing up my repository? | 34      | 18415  |

## Switching Branches: 3Q, +550 upvotes,+500k views

| Q11 Git: How can i reconcile detached HEAD with master/origin?<br>Q12 Fix a Git detached head?<br>490 3979 |  | Git: How can I reconcile detached HEAD with master/origin?<br>Fix a Git detached head? |  | 397694<br>397985 |
|----------------------------------------------------------------------------------------------------|--|----------------------------------------------------------------------------------------|--|------------------|
|----------------------------------------------------------------------------------------------------|--|----------------------------------------------------------------------------------------|--|------------------|

## Detached Head: 7Q, +1.9k upvotes,+1.1m views

|               | Q1/ | gitx now do I get my Detached HEAD commits back into master                      | 100  | 42794  |
|---------------|-----|----------------------------------------------------------------------------------|------|--------|
| File Rename   | Q18 | Handling file renames in git                                                     | 315  | 242864 |
|               | Q19 | Is it possible to move/rename files in git and maintain their history?           | 367  | 153701 |
|               | Q20 | Why might git log not show history for a moved file, and what can I do about it? | 34   | 17099  |
|               | Q21 | How to REALLY show logs of renamed files with git?                               | 60   | 12923  |
| File Tracking | Q22 | Why does git commit not save my changes?                                         | 177  | 142189 |
|               | Q23 | Git commit all files using single command                                        | 165  | 141815 |
|               | Q24 | Ignore files that have already been committed to a Git repository                | 1588 | 387112 |
|               | Q25 | Stop tracking and ignore changes to a file in Git                                | 975  | 353136 |
|               | Q26 | Making git "forget" about a file that was tracked but is now in .gitignore       | 1458 | 286435 |
|               | Q27 | git ignore files only locally                                                    | 562  | 120700 |
|               | Q28 | Untrack files from git                                                           | 218  | 140663 |

## Untracking File: 15Q, +5.8k upvotes,+1.5m views

|                 | Q35<br>Q34<br>Q35<br>Q36<br>Q37<br>Q38 | undo git update-index –assume-unchanged <ine><br/>using gitignore to ignore (but not delete) files<br/>How do you make Git ignore files without using .gitignore?<br/>Can I get a list of files marked –assume-unchanged?<br/>Keep file in a Git repo, but don't track changes<br/>Committing Machine Specific Configuration Files</ine> | 103<br>55<br>58<br>191<br>74<br>58 | 23381<br>23709<br>20184<br>15572<br>5934 |
|-----------------|----------------------------------------|----------------------------------------------------------------------------------------------------|------------------------------------|------------------------------------------|
| Empty Directory | Q39                                    | How can I add an empty directory to a Git repository?                                                                                                    | 2383                               | 432218                                   |
|                 | Q40                                    | What are the differences between .gitignore and .gitkeep?                                                                                                    | 841                                | 121484                                   |
|                 | Q41                                    | How to .gitignore all files/folder in a folder, but not the folder itself? [duplicate]                                                                                                    | 227                                | 80119                                    |

## note: it's not the UI...

# A foray into conceptual design

Material adapted from Daniel Jackson's essay "Towards a Theory of Conceptual Design for Software" (Onward! 2015) Concept: something you need to understand to use an application (and also something a developer needs to understand to work effectively with its code)

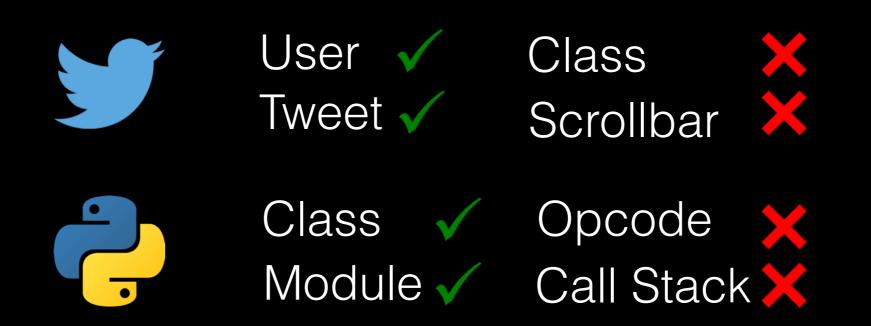

## A concept is invented to solve a *motivating purpose*

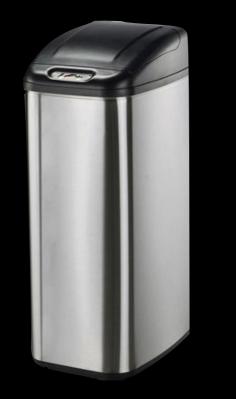

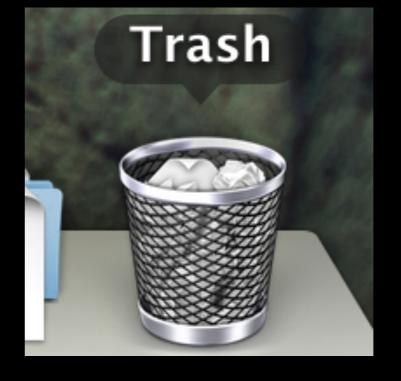

serve as staging area for trash

allow deletions to be undone

## An *operational misfit* is a scenario where the concept fails to fulfill purpose

| • • •             | 🗑 Trash                                                 |             |
|-------------------|---------------------------------------------------------|-------------|
| $\langle \rangle$ |                                                         | Q Search    |
| Favorites         | Trash                                                   | Empty       |
| 😺 Dropbox         | Name   Date Modified                                    | Size        |
| AirDrop           | bonds.png Oct 22, 2016, 12:3                            | 0 PM 104 KB |
|                   | in Sep 17, 2016, 2:56                                   | PM 14 KB    |
| All My Files      | gitless-0.8.4.tar.gz Nov 18, 2016, 9:34                 | PM 44 KB    |
| iCloud Drive      | gl_favicon.ico Nov 22, 2016, 8:50                       | 0 PM 15 KB  |
| Applications      | ▶                                                       | PM          |
|                   | gl-v0.8.4-darwin-x86_64.tar.gz Oct 9, 2016, 6:14 F      | PM 5.7 MB   |
| Desktop           | gl-v0.8.4-linux-x86_64.tar.gz Oct 9, 2016, 12:53        | PM 7 MB     |
| code              | <b>o</b> gl.htm Nov 22, 2016, 8:50                      | ОРМ 40 КВ   |
|                   | Monotype_SkyFonts_Mac64_5.7.1.0.dmg Sep 27, 2016, 9:53  | PM 23.3 MB  |
| Documents         | photo.3680-16 (1).jpg Nov 21, 2016, 10:2                | 6 PM 123 KB |
| Downloads         | photo.3680-16.jpg Nov 21, 2016, 10:0                    | 1 PM 123 KB |
| 😭 santiago        | a rmv.pdf Sep 7, 2016, 9:40 I                           | PM 63 KB    |
| U oundago         | Screen Shot 2016-09-10 at 5.08.41 PM Sep 10, 2016, 5:08 | PM 1.3 MB   |
| Devices           | Screen Shot 2016-09-10 at 6.12.28 PM Sep 10, 2016, 6:12 | PM 50 KB    |
| Terre             | Screen Shot 2016-09-10 at 6.12.33 PM Sep 10, 2016, 6:12 | PM 49 KB    |
| Tags              | Screen Shot 2016-09-10 at 6.12.39 PM Sep 10, 2016, 6:12 |             |
|                   | talk_reduced.key Nov 1, 2016, 10:19                     |             |

"if the user deletes a file by mistake, and cannot remember the file's name, there is no easy way to find the file, so it may not be possible to restore it"

## Some misfits are easy to fix...

|              | 👕 Trash                              |                        |                                                  |
|--------------|--------------------------------------|------------------------|--------------------------------------------------|
|              |                                      |                        | Q Search                                         |
| Favorites    | Trash                                |                        | Empty                                            |
| 😻 Dropbox    | Name ^                               | Date Added             | ✓ Date Modified                                  |
| AirDrop      | 🖾 bonds.png                          | Oct 22, 2016, 1:01 PM  | Date Created 2                                   |
|              | in fin                               | Sep 27, 2016, 8:45 PM  | Date Last Opened                                 |
| All My Files | gitless-0.8.4.tar.gz                 | Nov 18, 2016, 9:34 PM  | <ul> <li>✓ Date Added</li> <li>✓ Size</li> </ul> |
| iCloud Drive | gl_favicon.ico                       | Nov 22, 2016, 8:52 PM  | Version }:                                       |
| Applications | gl_files                             | Nov 22, 2016, 8:50 PM  |                                                  |
|              | gl-v0.8.4-darwin-x86_64.tar.gz       | Nov 18, 2016, 9:34 PM  | Comments 14                                      |
| Desktop      | gl-v0.8.4-linux-x86_64.tar.gz        | Nov 18, 2016, 9:34 PM  | Tags :5                                          |
| 🚞 code       | o gl.htm                             | Nov 22, 2016, 8:50 PM  | Nov 22, 2016, 8:                                 |
| Documents    | Monotype_SkyFonts_Mac64_5.7.1.0.dmg  | Sep 27, 2016, 9:53 PM  | Sep 27, 2016, 9:8                                |
|              | photo.3680-16 (1).jpg                | Nov 21, 2016, 10:29 PM | Nov 21, 2016, 10                                 |
| Downloads    | photo.3680-16.jpg                    | Nov 21, 2016, 10:29 PM | Nov 21, 2016, 10                                 |
| 😭 santiago   | 🔿 rmv.pdf                            | Sep 7, 2016, 10:07 PM  | Sep 7, 2016, 9:40                                |
|              | Screen Shot 2016-09-10 at 5.08.41 PM | Sep 26, 2016, 12:51 AM | Sep 10, 2016, 5:0                                |
| Devices      | Screen Shot 2016-09-10 at 6.12.28 PM | Sep 26, 2016, 12:51 AM | Sep 10, 2016, 6:1                                |
| Tags         | Screen Shot 2016-09-10 at 6.12.33 PM | Sep 26, 2016, 12:51 AM | Sep 10, 2016, 6:1                                |
| 1495         | Screen Shot 2016-09-10 at 6.12.39 PM | Sep 26, 2016, 12:51 AM | Sep 10, 2016, 6:1                                |
|              | Screen Shot 2017-01-25 at 4.03.39 PM | Today, 4:05 PM         | Today, 4:03 PM                                   |

## Criteria for concept design

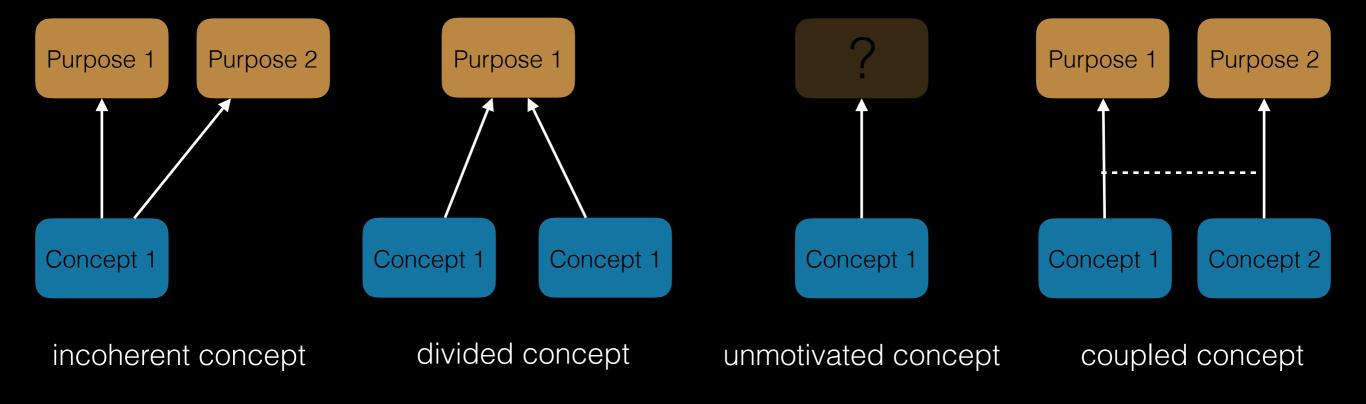

Applying the theory to Git

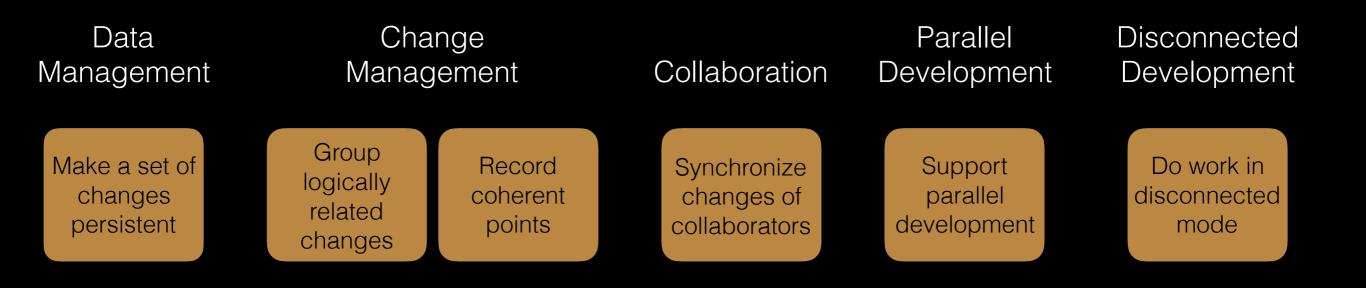

## 1. Switching branches

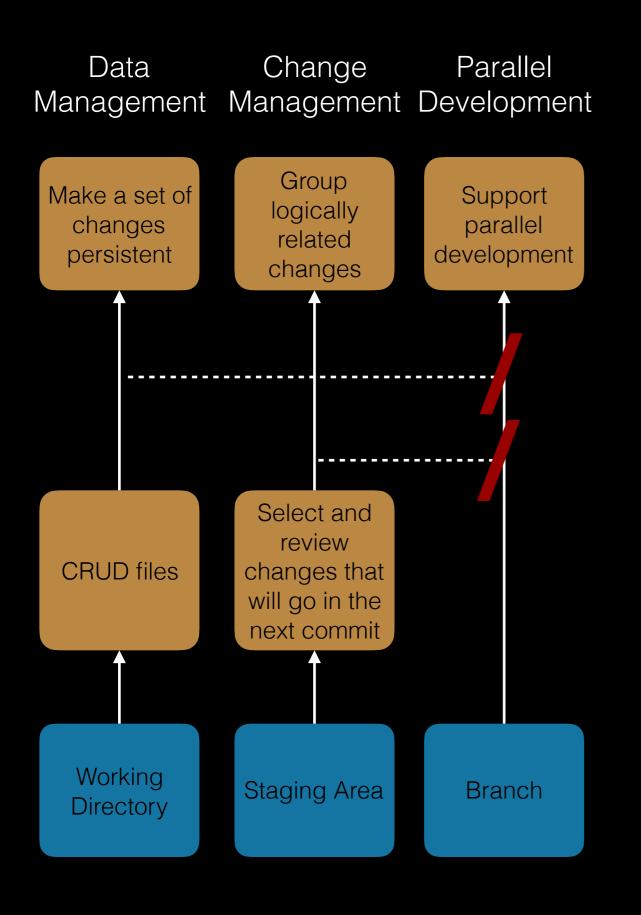

## Problem: coupled concept

- working directory interferes with branching
- staging area interferes with branching

## Misfit: switching branches

- want to switch to another branch
- uncommitted changes prevent switch

#### DESCRIPTION

Use **git stash** when you want to record the current state of the working directory and the index, but want to go back to a clean working directory. The command saves your local modifications away and reverts the working directory to match the **HEAD** commit.

man git-stash

### **Stashing and Cleaning**

Often, when you've been working on part of your project, things are in a messy state and you want to switch branches for a bit to work on something else. The problem is, you don't want to do a commit of half-done work just so you can get back to this point later. The answer to this issue is the git stash command.

Stashing takes the dirty state of your working directory – that is, your modified tracked files and staged changes – and saves it on a stack of unfinished changes that you can reapply at any time.

#### DESCRIPTION

Use **git stash** when you want to record the current state of the working directory and the index, but want to go back to a clean working directory. The command saves your local modifications away and reverts the working directory to match the **HEAD** commit.

man git-stash

### **Stashing and Cleaning**

Often, when you've been working on part of your project, things are in a messy state and you want to switch branches for a bit to work on something else. The problem is, you don't want to do a commit of half-done work just so you can get back to this point later. The answer to this issue is the git stash command.

Stashing takes the dirty state of your working directory – that is, your modified tracked files and staged changes – and saves it on a stack of unfinished changes that you can reapply at any time.

| DESCRIPTION                          |             |                     |            |         |
|--------------------------------------|-------------|---------------------|------------|---------|
| Use <b>git stash</b> when you want t | record the  | e current s         | state of H | the     |
| working directory and the ind        | ex, but war | nt to go b          | ack to a   | a clean |
| working directory. commar            | d saves you | ur local mod        | allication | ns away |
| and reverts the working direc        | tory to mat | tch the <b>HEAI</b> | commit.    |         |

man git-stash

### **Stashing and Cleaning**

Often, when you've been working on part of your project, things are in a messy state and you want to switch branches for a bit to work on something else. The problem is, you don't want to do a commit of half-done work just so you can get back to this point later. The answer to this issue is the git stash command.

Stashing takes the dirty state of your working directory – that is, your modified tracked files and staged changes – and saves it on a stack of unfinished changes that you can reapply at any time.

#### DESCRIPTION

Use **git stash** when you want to record the current state of the working directory and the index, but want to go back to a clean working directory. The command saves your local modifications away and reverts the working directory to match the **HEAD** commit.

man git-stash

### **Stashing and Cleaning**

Often, when you've been working on part of your project, things are in a messy state and you want to switch branches for a bit to work on something else. The problem is, you don't want to do a commit of half-done work just so you can get back to this point later. The answer to this issue is the git stash command.

Stashing takes the dirty state of your working directory – that is, your modified tracked files and staged changes – and saves it on a stack of unfinished changes that you can reapply at any time.

#### DESCRIPTION

Use **git stash** when you want to record the current state of the working directory and the index, but want to go back to a clean working directory. The command saves your local modifications away and reverts the working directory to match the **HEAD** commit.

man git-stash

### **Stashing and Cleaning**

Often, when you've been working on part of your project, things are in a messy state and you want to switch branches for a bit to work on something else. The problem is, you don't want to do a commit of half-done work just so you can get back to this point later. The answer to this issue is the git stash command.

Stashin takes the dirty state of your working directory that is, your modified tracked files and staged changes and saves it on a stack of unfinished changes you can reapply at any time.

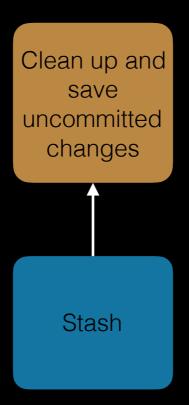

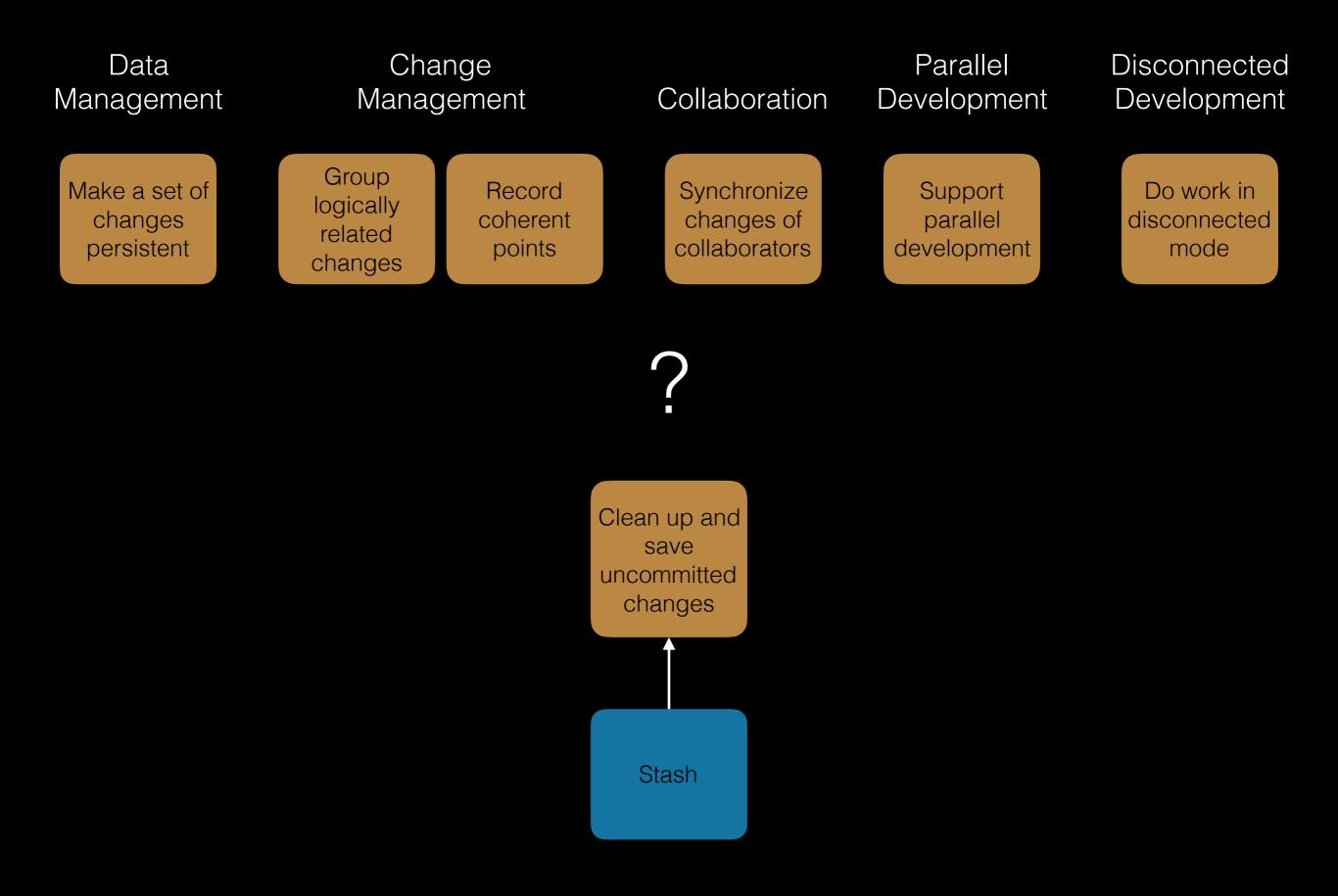

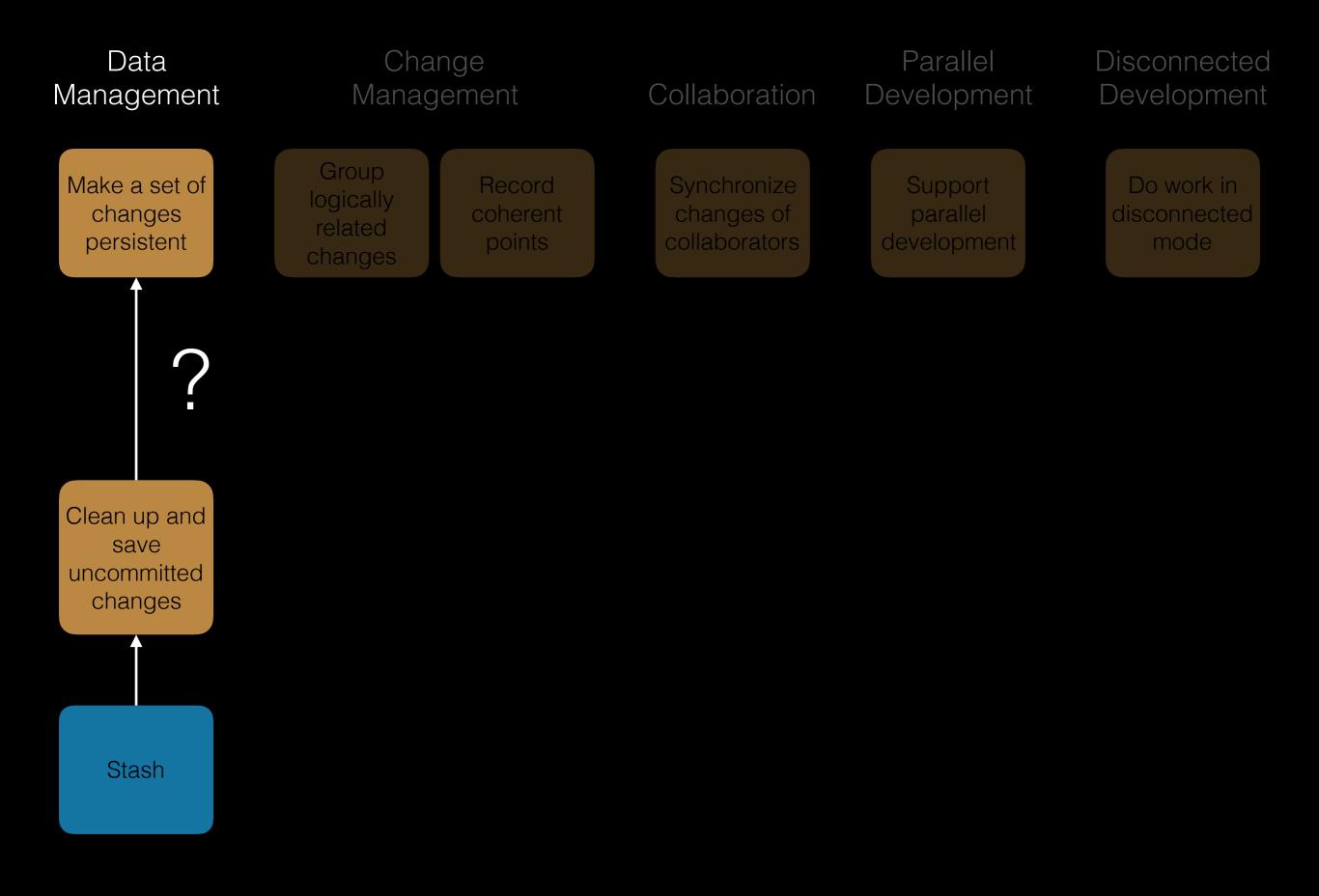

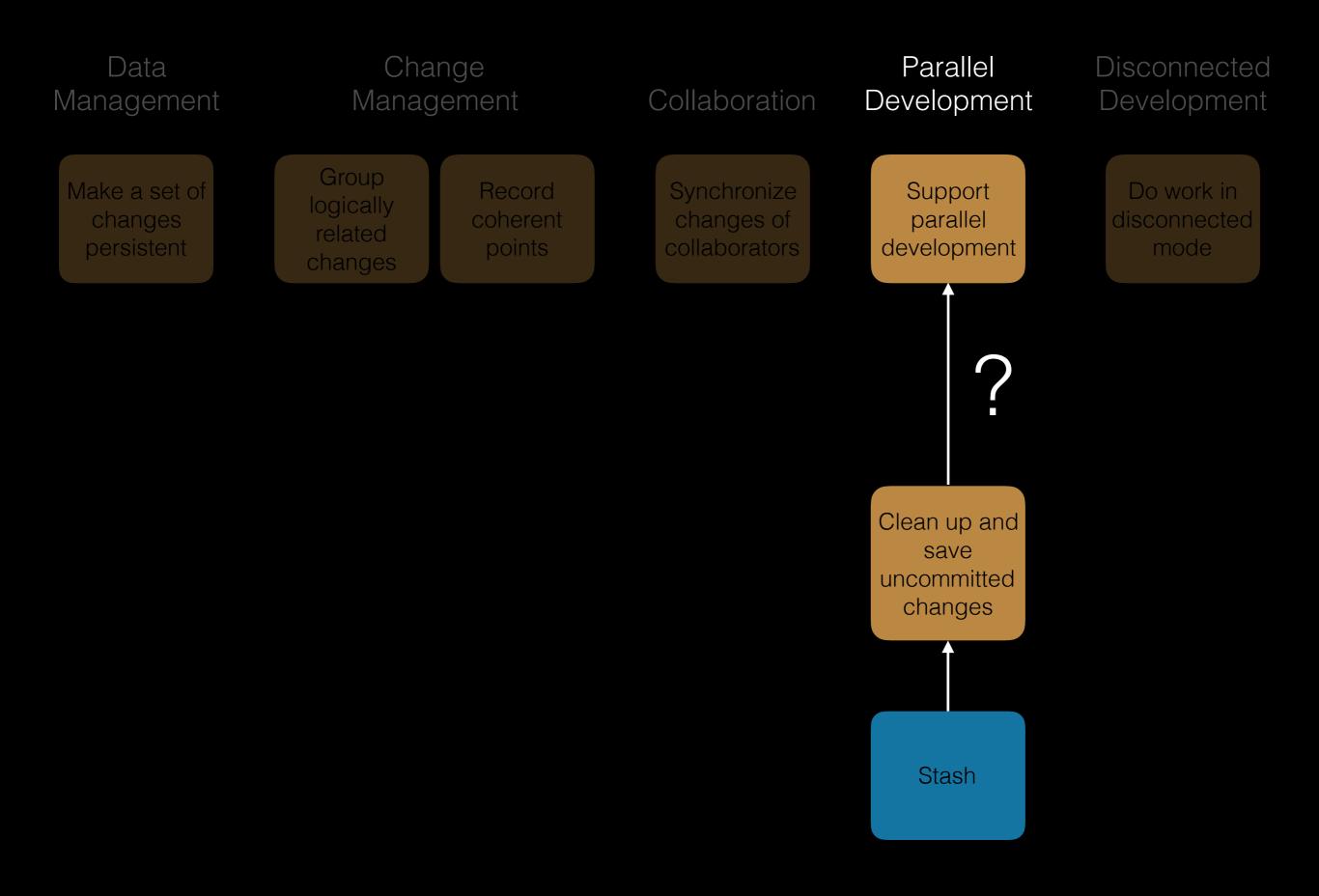

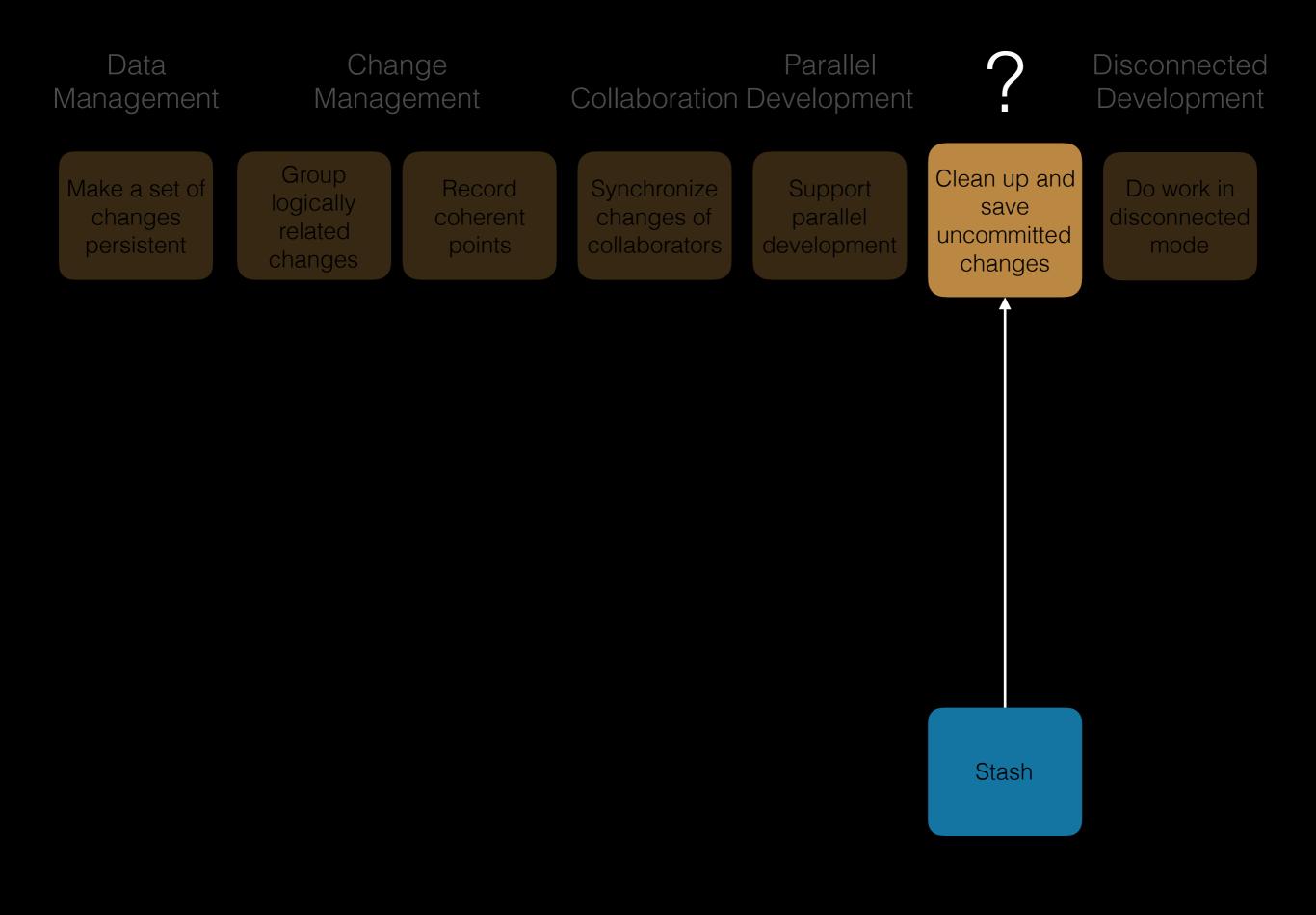

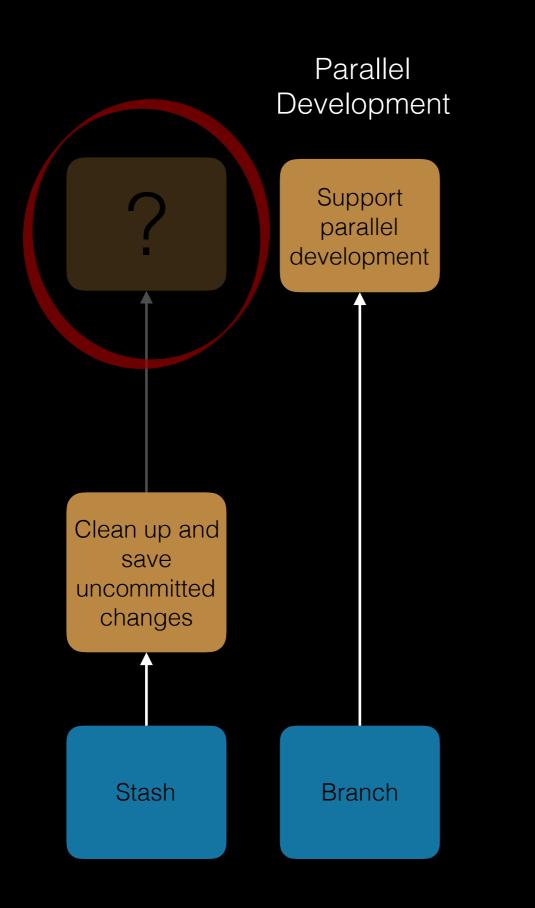

#### Problem: unmotivated concept

- stashing purpose doesn't map to VC purpose
- addresses misfit in branching

### 2. Detached head

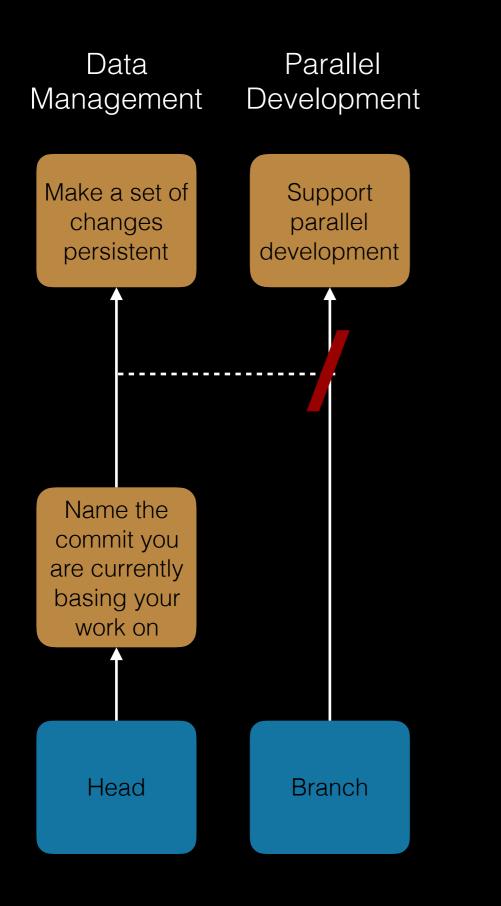

#### Problem: coupled concept

head interferes with branching

#### Misfit: detached head

- realize that last few commits are wrong
- checkout old commit to start over again
- create new commits
- hard to switch from/to this line

## 3. Untracking file

#### Change Management

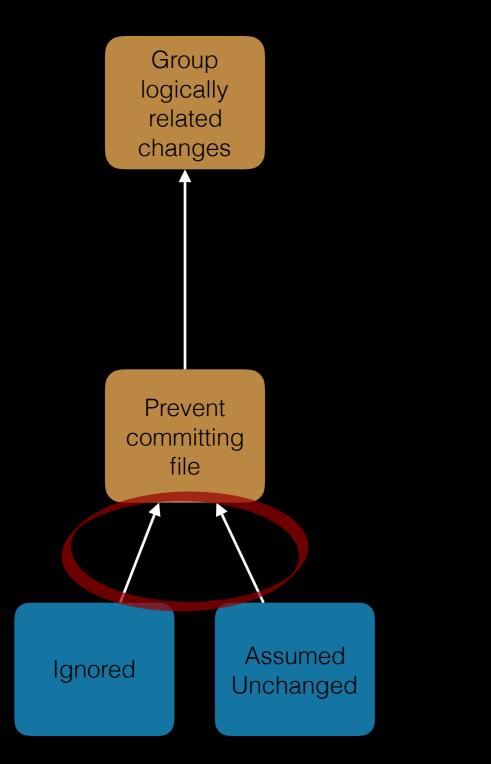

#### Problem: divided concept

two concepts with same purpose

#### Misfit: untracking file

- want to ignore committed file
- .gitignore doesn't work
- need to mark file as assume unchanged

## Gitless a simple VCS built on top of Git

## Gitless

- VCS built on top of Git
- Presents different concept model to the user
- An experiment!

## 1. Switching branches

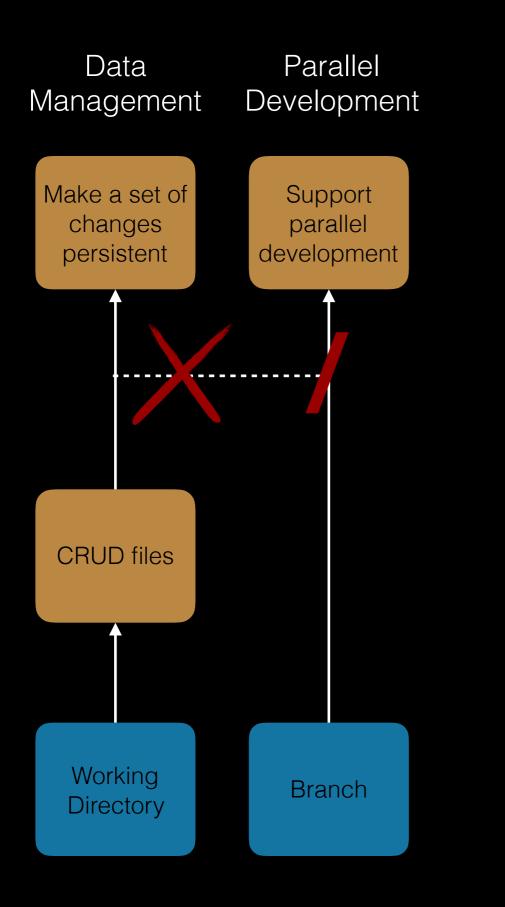

#### Branches include working dir

- uncommitted changes can't prevent switch
- can switch in the middle of a merge

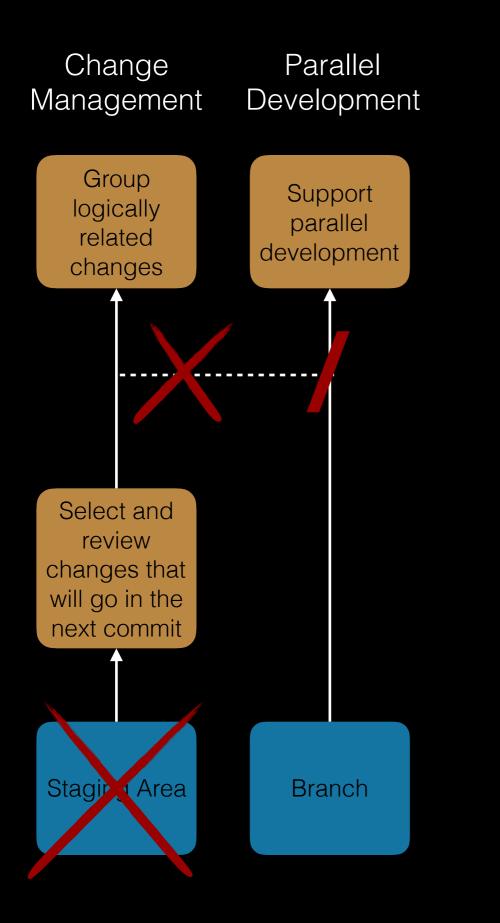

#### Removed staging area

- staged contents can't prevent switch
- more flexible commit command

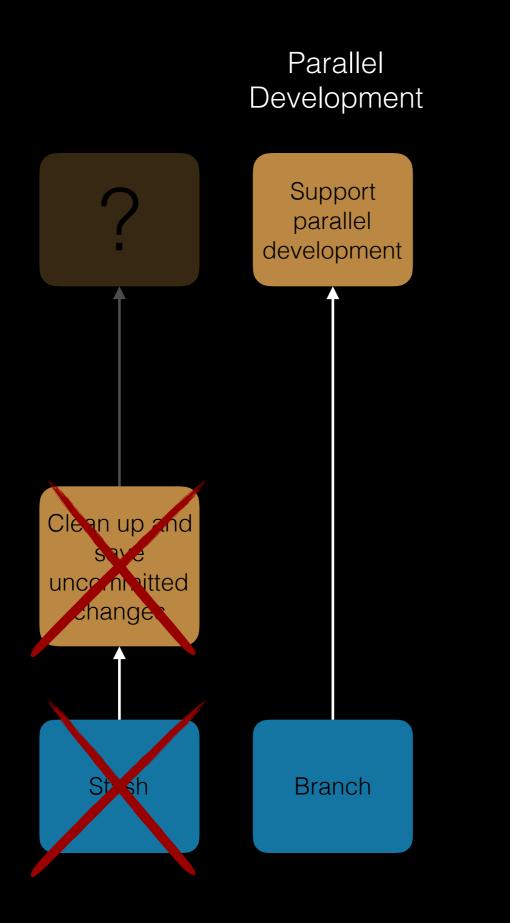

#### Removed stash

Iess need for stashing

### 2. Detached head

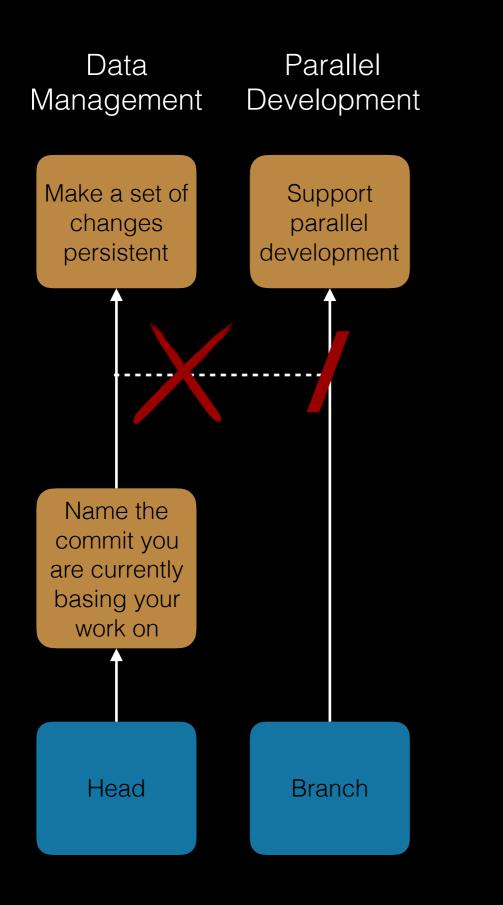

#### Head is a per-branch reference

- each branch has a head
- can't go into a detached head state

## 3. Untracking file

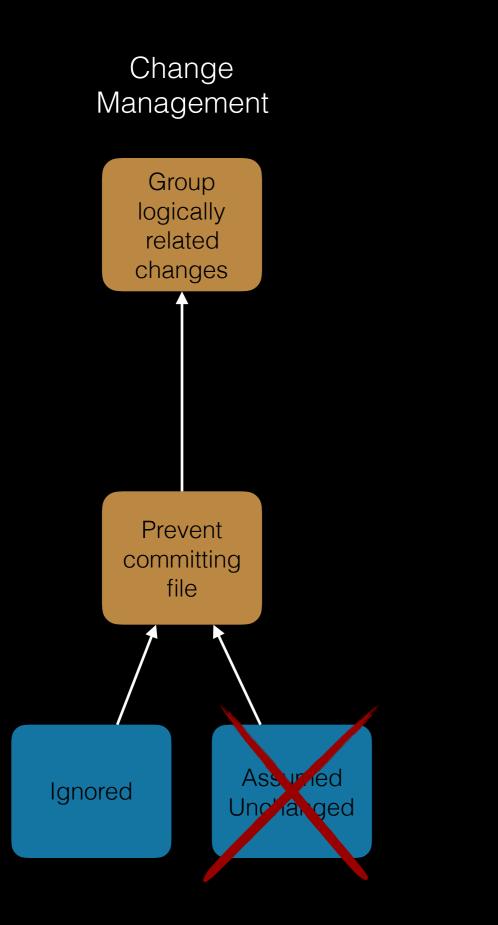

#### Removed assumed unchanged

committed files can be ignored or untracked

## User study

#### Experiment design

- ▶ 2 sessions (Git, Gitless) of ~1 hour each
- six tasks per session (+ 1 practice task)
- survey after session + final survey

#### Participants

- ▶ 11 = 3 industry + 3 research + 5 student
- ▶ Git: 4 novices, 3 regular, 4 experts
- Gitless: none used before

#### Tasks

- commit staged modified file
- create and switch to branch
- switch with changes that conflict
- switch leaving changes behind
- switch in the middle of merge
- undo commit

#### Measures

- task success rate and completion time
- satisfaction, efficiency, difficulty, confusion and frustration
- Git vs Gitless

### Post-study questionnaire results

#### All proficiencies

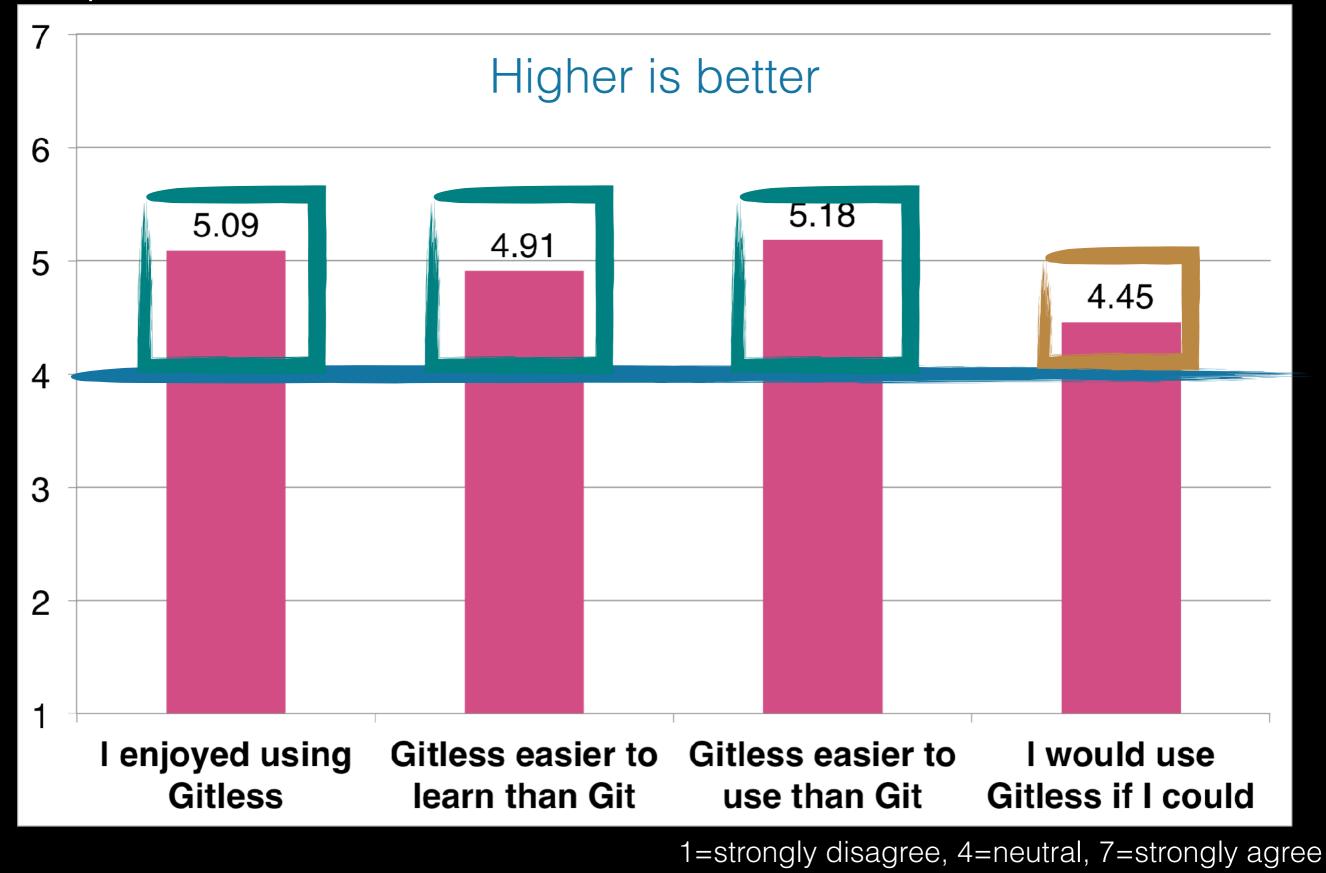

### Post-study questionnaire results

#### Git novices

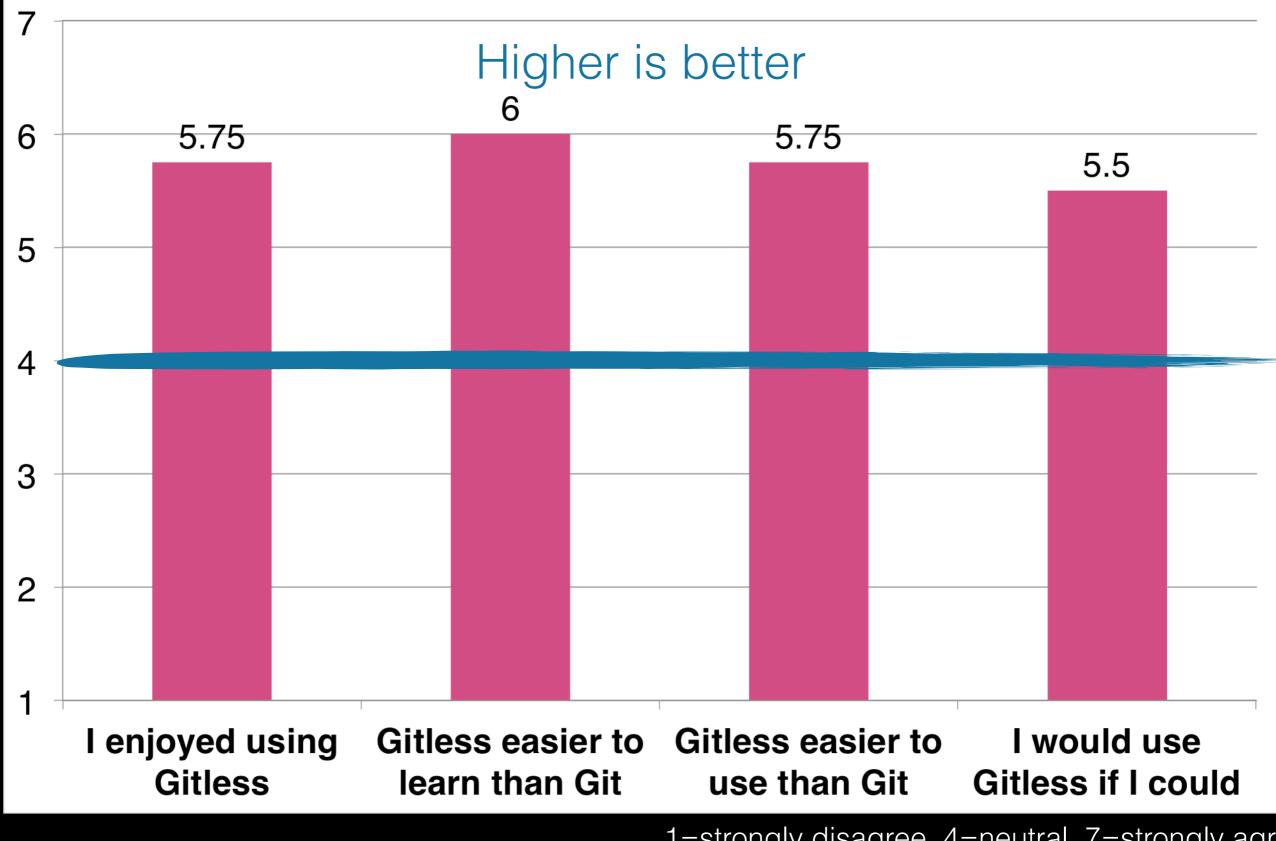

1=strongly disagree, 4=neutral, 7=strongly agree

### Post-study questionnaire results

### Git experts

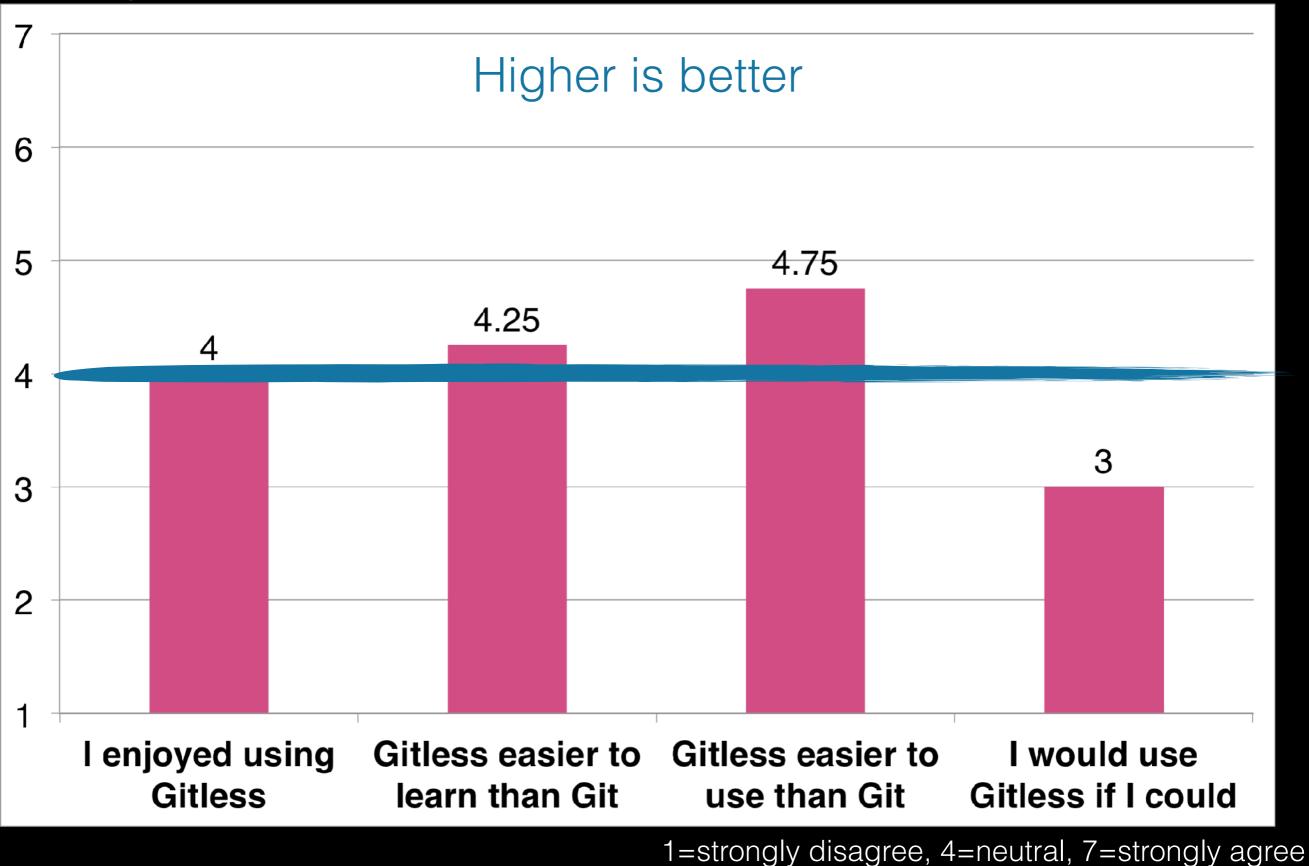

## User study

#### this doesn't mean Gitless is a better VCS than Git

study focused on misfits and did so in a controlled environment

### but it suggests that our approach can be useful

redesigning concepts could make Git easier to learn and use

## Opportunity

use the theory to guide the design of new Git-compatible VCSs

## Many Git clients

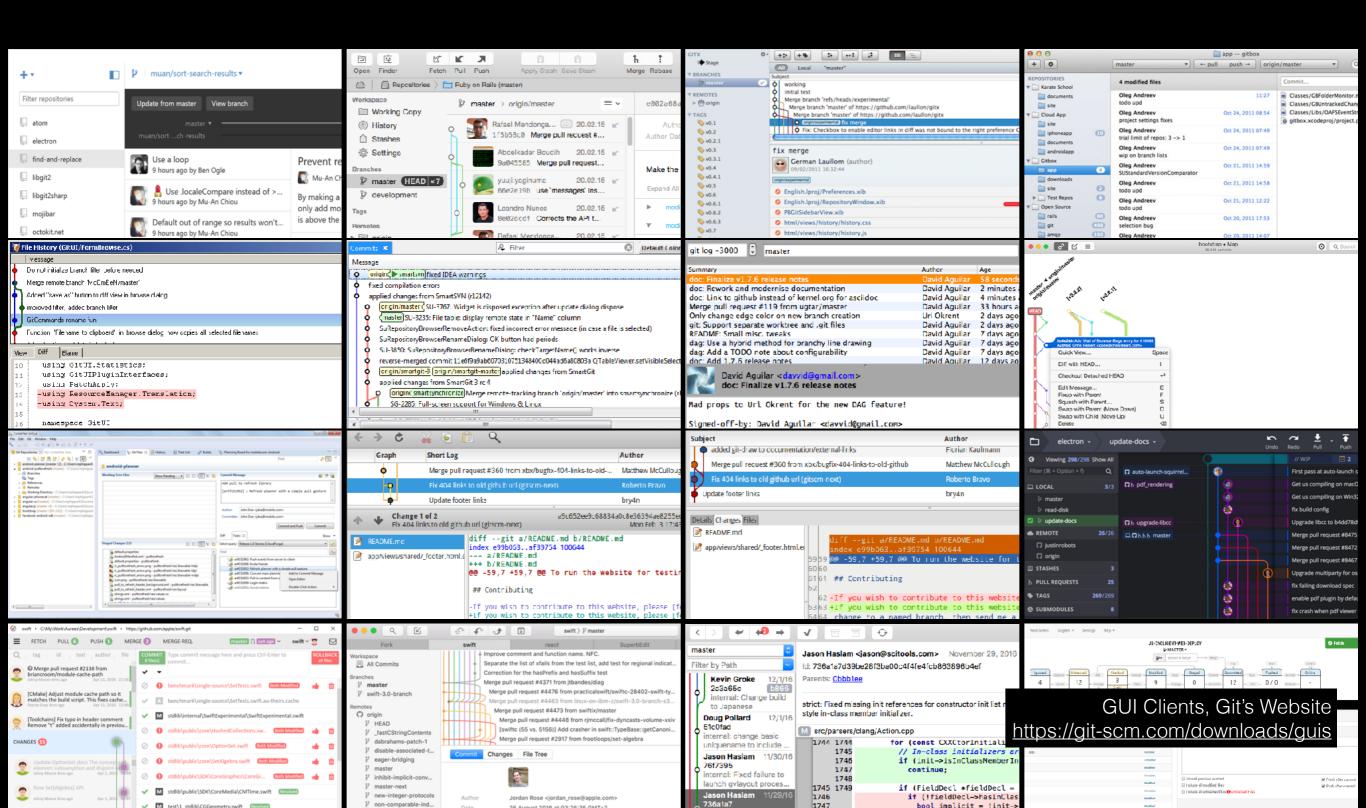

## Many Git clients

| (Run ' <u>eg helpall</u> ' for a more detailed list.)                                                                                                    | The Interface                                                                                                    | Commands:                                                  |                                                                                                    |
|----------------------------------------------------------------------------------------------------|----------------------------------------------------------------------------------------------------|------------------------------------------------------------|----------------------------------------------------------------------------------------------------|
| Creating repositories<br><u>eg clone</u> Clone a repository into a new directory<br><u>eg init</u> Create a new repository<br>Obtaining information about changes, history, & state                                                                                     | branches<br>Get a nice pretty list of available branches.<br>sync [ <branch>]<br/>Synchronizes the given branch. Defaults to current branch. Stash, Fetch, Auto-Merge/Rebase, Push, and</branch>                                                                                                    | <br>W help<br><br>Changing and q<br>                       | Display help for darcs or a single commands.<br>uerying the working copy:                                                                                                    |
| eq diff       Show changes to file contents         eq loq       Show history of recorded changes         eq status       Summarize current changes         Making, undoing, or recording changes                                                                       | Unstash. You can only sync published branches. (alias: sy )  resync <upstream-branch> Stashes unstaged changes, Fetches, Auto-Merge/Rebase upstream data from specified upstream branch, Performs smart pull+merge for current branch, Pushes local commits up, and Unstashes changes. Default</upstream-branch> | W add<br>W remove<br>W mv<br>N replace                     | Add one or more new files or directories.<br>Remove one or more files or directories from the repository.<br>Move/rename one or more files or directories.<br>Replace a token with a new value for that token.<br>Revert to the recorded version (safe the first time only). |
| eg condition       error changes locally         eg mv       Move or rename files (or directories or symlinks)         eg revert       Revert local changes and/or changes from previous commits         eg stage       Mark content in files as being ready for commit | upstream branch is 'master'. (alias: rs ) switch <branch> Switches to specified branch. Defaults to current branch. Automatically stashes and unstashes any changes. (alias: sw )</branch>                                                                                                    | Y revert<br>N unrevert<br>Y whatsnew<br><br>Copving change | Nevert to the recorded version (sale the first time only).<br>Undo the last revert (may fail if changes after the revert).<br>Display unrecorded changes in the working copy.                                                                                                |
| Managing branches         eq branch       List, create, or delete branches         eq merge       Join two or more development histories (branches) together                                                                                                    | <pre>sprout [<branch>] <new-branch> Creates a new branch of of the specified branch. Swiches to it immediately. (alias: sp )</new-branch></branch></pre>                                                                                                    | Y record                                                   | Save changes in the working copy to the repository as a patch.<br>Remove recorded patches without changing the working copy.                                                                                                    |
| eq switch Switch the working copy to another branch                                                                                                    | <pre>harvest [<branch>] <into-branch><br/>Auto-Merge/Rebase of specified branch changes into the second branch. (alias: ha , hv , har )</into-branch></branch></pre>                                                                                                    | Y amend-record                                             |                                                                                                    |
| Collaboration       eg pull       Get updates from another repository and merge them         eg push       Push local commits to a published repository                                                                                                    | <pre>graft <branch> <into-branch> Auto-Merge/Rebase of specified branch into the second branch. Immediately removes specified branch. You can only graft unpublished branches. (alias: gr)</into-branch></branch></pre>                                                                                          | N resolve                                                  | Mark any conflicts to the working copy for manual resolution.                                                                                                    |
| Time saving commandseg bisectFind the change that introduced a bug by binary searcheq stashSave and revert local changes, or apply stashed changes                                                                                                    | <pre>publish [<branch>] Publishes specified branch to the remote. (alias: pub )</branch></pre>                                                                                                    | <br>Y tag                                                  | ation of the repository:<br>Tag the contents of the repository with a version name.                                                                                                    |
| Additional help:<br><u>eq help</u> COMMAND Get more help on COMMAND.                                                                                                    | unpublish<br>specified branch from the remote. (alias: unp ) install                                                                                                    | A setpref<br>A rollback                                    | Set a value for a preference (test, predist,).<br>Record an inverse patch without changing the working directory.                                                                                                    |
| eq helpallList more commands (not really all)eq help topicList specialized help topics.                                                                                                    | Installs legit git aliases.                                                                                                    | Querying the re                                            | epository:                                                                                                    |
| (Detailed list of <u>differences between eg and git</u> )                                                                                                    | help<br>Displays help for legit command. (alias: h)                                                                                                    | <br>W diff                                                 | Create a diff between two versions of the repository.                                                                                                    |

### and your custom aliases!

## But mostly cosmetic changes

- same concepts, different presentation:
  - more attractive interfaces
  - more consistent terminology
  - focus on more commonly used workflows

# Need to go deeper

- different concepts, Git-compatible:
  - new VCSs that look very different to Git
  - domain-specific Gits

# What's wrong with Git?

# What's wrong with Git?

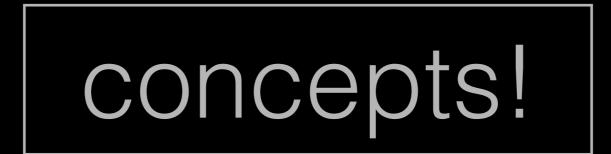

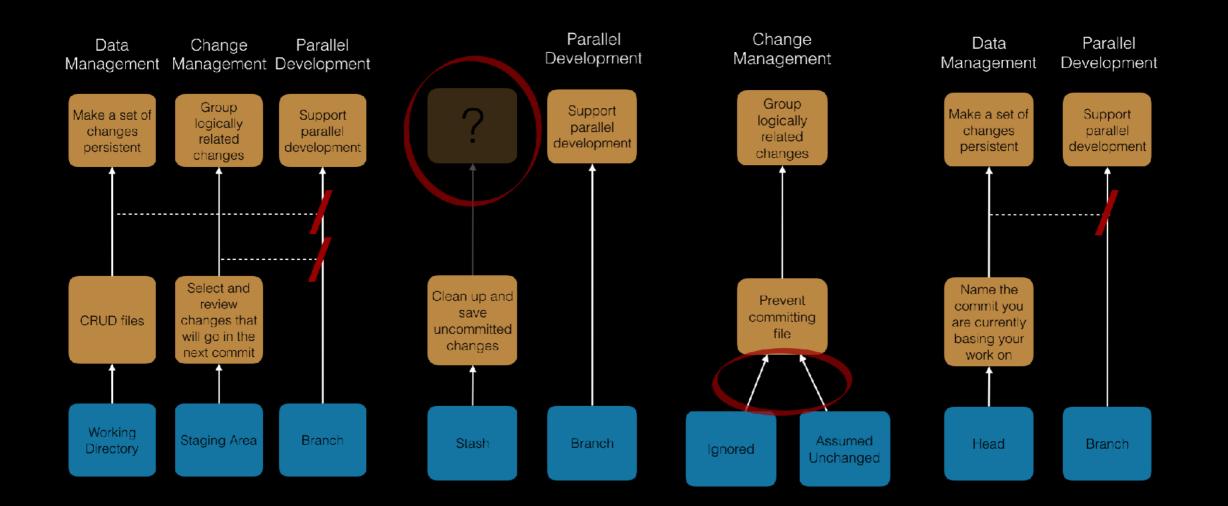

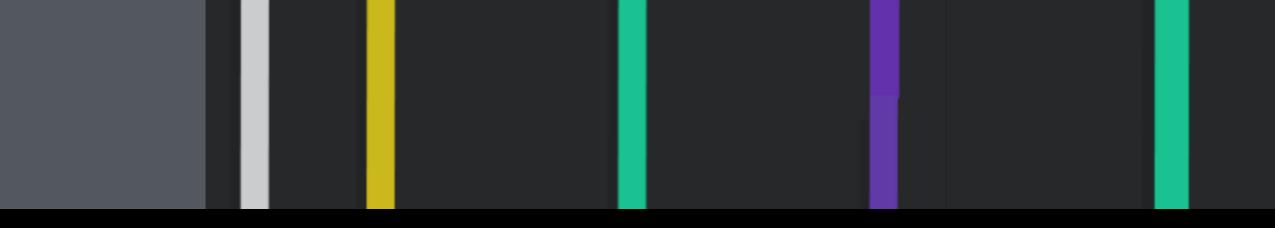

# Thank you!

- ► to try gitless visit <u>gitless.com</u>
- read our paper at <u>tinyurl.com/gitless-paper</u>

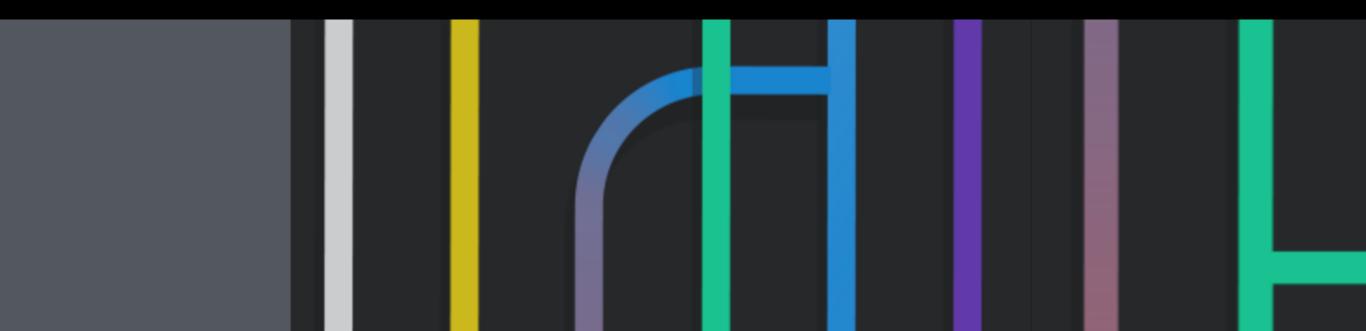